**Univerzita Palackého v Olomouci Přírodovědecká fakulta Katedra geoinformatiky**

## **PUBLIKACE PROSTOROVĚ-STATISTICKÝCH DAT V PROSTŘEDÍ SHINY**

**Bakalářská práce**

**Tomáš POTOČIAR**

**Vedoucí práce Mgr. Karel Macků, Ph.D.**

**Olomouc 2022 Geoinformatika a geografie**

## **ANOTACE**

Bakalářská práce se zabývá možnostmi vizualizace pomocí knihovny Shiny umožňující vytvářet v prostředí R interaktivní webové aplikace. V rámci práce je vytvořena webová aplikace nesoucí název ShinyVision zaměřená na prostorové, statistické a tabelární vizualizace publikovaná formou webové platformy shinyapps.io. Aplikace umožňuje uživatelům pracovat s prostorovými daty v rámci metody bodových, liniových a plošných znaků či pomocí pokročilých metod kartogramu nebo kartodiagramu. Pro statistické data byly vybrány vizualizace histogram, boxplot, korelační diagram, korelační matice, paralelní osy a liniový graf. Tabelární vizualizace slouží pro prohlížení zdrojových dat ve formě tabulky. Uživatel má možnost pracovat s ukázkovými datovými sady nebo si nahrát data vlastní. Aplikace Shiny se skládá z uživatelského rozhraní a serverové části. Tvorba aplikace je založena na reaktivním programování umožňující okamžitou aktualizaci výstupů při změně uživatelských vstupů. Na závěr práce jsou stanovena kritéria vyhodnocující limitaci tohoto nástroje – z hlediska možností vizualizace, omezení datových formátů, maximální velikosti dat nebo z hlediska licenčních omezení.

## **KLÍČOVÁ SLOVA**

Shiny; prostředí R; aplikace; vizualizace

Počet stran práce: 45 Počet příloh: 2 (z toho 2 volné)

## **ANOTATION**

The bachelor thesis deals with the possibilities of visualization using the Shiny library that creates interactive web applications in the R environment. Within the thesis, a web application called ShinyVision is created, focusing on spatial, statistical and tabular visualizations. The app is published on a web platform shinyapps.io. The application allows users to work with spatial data within point, line and area feature methods or using advanced choroplet maps or cartodiagram methods. The visualizations selected for statistical data were histogram, boxplot, correlation chart, correlation matrix, parallel axes and line chart. The tabular visualization is used to view the source data in table form. The user has the option to work with sample datasets or upload their own data. The Shiny application consists of a user interface and a server part. The creation of the application is based on reactive programming allowing immediate updating of outputs when user inputs change. At the end of the work, criteria are established to evaluate the limitations of the tool - in terms of visualization capabilities, data format limitations, maximum data size or licensing restrictions.

## **KEYWORDS**

Shiny; R enviroment; application; visualization

Number of pages 45 Number of appendixes: 2

#### **Prohlašuji, že**

- bakalářskou práci včetně příloh jsem vypracoval samostatně a uvedl jsem všechny použité podklady a literaturu.

- jsem si vědom, že na moji bakalářskou práci se plně vztahuje zákon č.121/2000 Sb. autorský zákon, zejména § 35 – využití díla v rámci občanských a náboženských obřadů, v rámci školních představení a využití díla školního a § 60 – školní dílo,

- beru na vědomí, že Univerzita Palackého v Olomouci (dále UP Olomouc) má právo nevýdělečně, ke své vnitřní potřebě, bakalářskou práci užívat (§ 35 odst. 3),

- souhlasím, aby jeden výtisk bakalářské práce byl uložen v Knihovně UP k prezenčnímu nahlédnutí,

- souhlasím, že údaje o mé bakalářské práci budou zveřejněny ve Studijním informačním systému UP,

- v případě zájmu UP Olomouc uzavřu licenční smlouvu s oprávněním užít výsledky a výstupy mé bakalářské práce v rozsahu § 12 odst. 4 autorského zákona,

- použít výsledky a výstupy mé bakalářské práce nebo poskytnout licenci k jejímu využití mohu jen se souhlasem UP Olomouc, která je oprávněna v takovém případě ode mne požadovat přiměřený příspěvek na úhradu nákladů, které byly UP Olomouc na vytvoření díla vynaloženy (až do jejich skutečné výše).

V Olomouci dne Tomáš POTOČIAR

Děkuji vedoucímu práce Mgr. Karlovi Macků, Ph.D. za podněty, připomínky a poskytnutí testovacích dat. Také děkuji členům týmu Rie-G za užitečnou zpětnou vazbu při tvorbě práce.

## UNIVERZITA PALACKÉHO V OLOMOUCI

Přírodovědecká fakulta Akademický rok: 2020/2021

# ZADÁNÍ BAKALÁŘSKÉ PRÁCF

(projektu, uměleckého díla, uměleckého výkonu)

Jméno a příjmení: Tomáš POTOČIAR Osobní číslo: R190351 Studijní program: **B1301 Geografie** Studijní obor: Geoinformatika a geografie Téma práce: Publikace prostorově-statistických dat v prostředí Shiny Zadávající katedra: Katedra geoinformatiky

## Zásady pro vypracování

Cílem práce je demonstrovat možnosti publikace prostorových a statistických dat pomocí knihovny Shiny, která umožňuje v prostředí R vytvářet interaktivní webové aplikace. Student sestaví ukázkovou datovou sadu, která bude vhodná pro publikaci -bude obsahovat jak prostorovou, tak bohatou atributovou složku. Následně vybere atraktivní metody vizualizace relevantní pro exploratorní analýzu statistických dat. Tyto metody vizualizace budou prostorové (kartogram, kartodiagram atd.), neprostorové (histogram, boxplot, paralelní osy atd.) a tabelární (pro prohlížení zdrojových dat). Všechny vybrané metody budou následně vhodně zorganizovány do webové aplikace sestavené v prostřední Shiny. Závěrem student stanoví vhodná kritéria, která umožní vyhodnotit limitace tohoto nástroje -z hlediska zpracovatelných datových formátů, limitace velikostí dat, možností vizualizace nebo z hlediska licenčních omezení.

Student vyplní údaje o všech datových sadách, které vytvořil nebo získal v rámci práce, do Metainformačního systému katedry geoinformatiky a současně provede zálohu údajů ve formě validovaného XML soboru. Celá práce (text, přílohy, výstupy, zdrojová a vytvořená data, XML soubor) bude odevzdána v digitální podobě na CD nebo DVD a text práce bude spolu s vybranými přílohami odevzdán ve dvou svazcích na sekretariát katedry. O práci student vytvoří webové stránky, které budou v souladu s pravidly dostupnými na stránkách katedry. Diplomová práce bude zpracována podle zásad dle Voženílka (2002) a také podle šablon dostupných na stránkách katedry. Na závěr práce připojí student jednostránkové resumé v anglickém jazyce. Jako shrnutí bakalářské práce bude vytvořen poster.

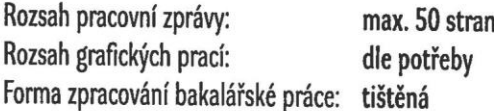

#### Seznam doporučené literatury:

- 1. SIEVERT, C. (2020). Interactive Web-Based Data Visualization with R, plotly, and shiny (1st edition). https://doi.org/10.1201/9780429447273
- 2. WICKHAM, H. (2021). Mastering Shiny: Build Interactive Apps, Reports, and Dashboards Powered by R. 0'Reilly Media, Inc.
- 3. YAU, N. (2013). Data Points Visualization That Means Something. Indianapolis: John Wiley & Sons, Inc.
- 4. YAU, N. (2011). Visualize This: The FlowingData Guide to Design, Visualization, and Statistics. Wiley Publishing, Inc.
- 5. VOŽENÍLEK, V., (2002). Diplomové práce z geoinformatiky. Olomouc: Vydavatelství Univerzity Palackého. ISBN 80-244-0469-9.

Vedoucí bakalářské práce:

Mgr. Karel Macků, Ph.D. Katedra geoinformatiky

Datum zadání bakalářské práce: 4. května 2021 Termín odevzdání bakalářské práce: 4. května 2022

UNIVERZITA PALACKÉHO V OLOMOUCI<br>PŘÍRODOVĚDECKÁ FAKULTA<br>KATEDRA GEOINFORMATIKY<br>17. listopadu 50, 771 46 Olomouc

C

prof. RNDr. Vít Voženílek, CSc. vedoucí katedry

LS.

doc. RNDr. Martin Kubala, Ph.D. děkan

## **OBSAH**

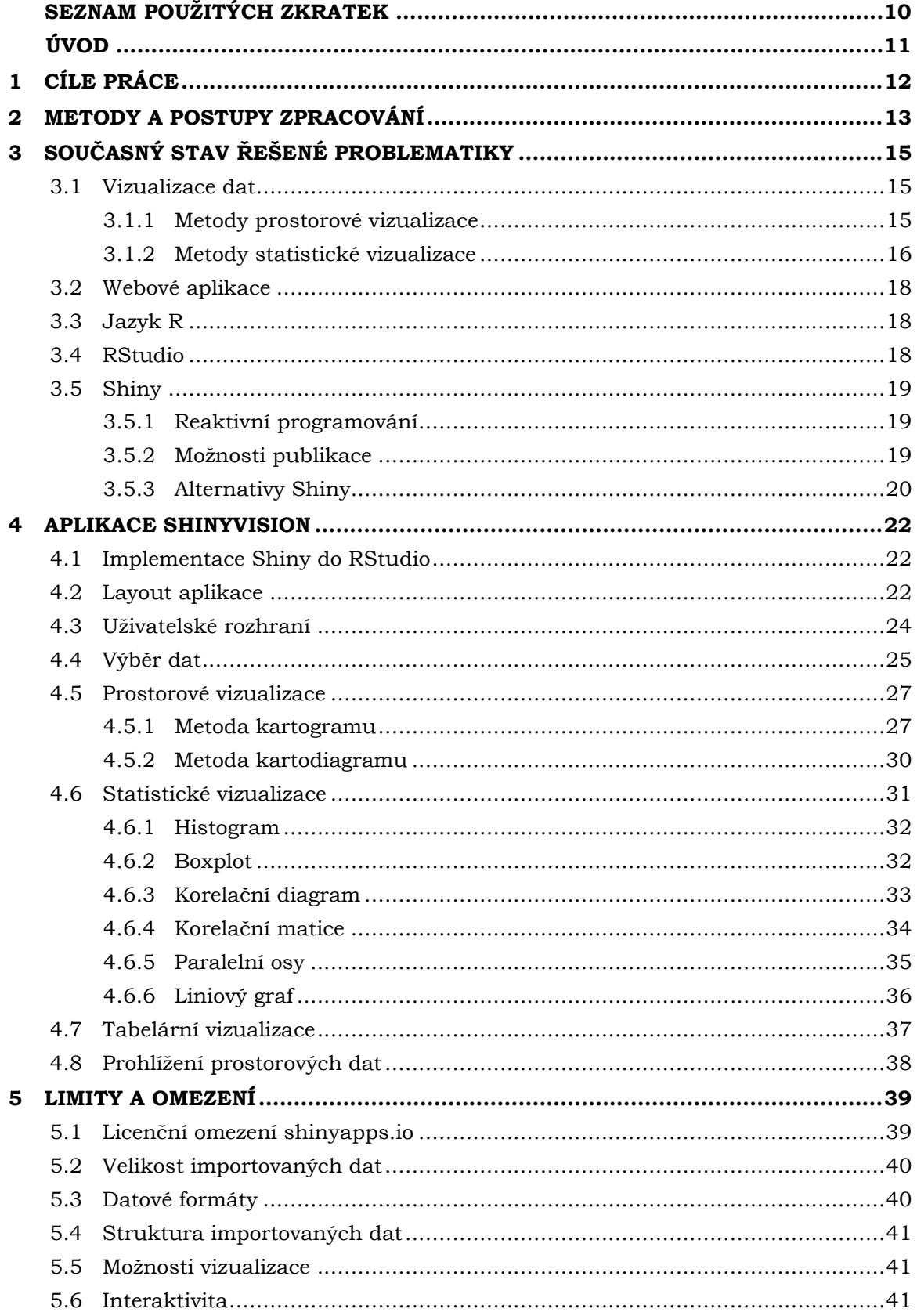

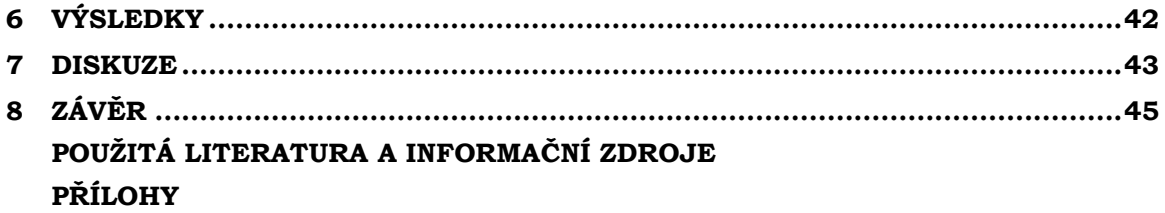

## **SEZNAM POUŽITÝCH ZKRATEK**

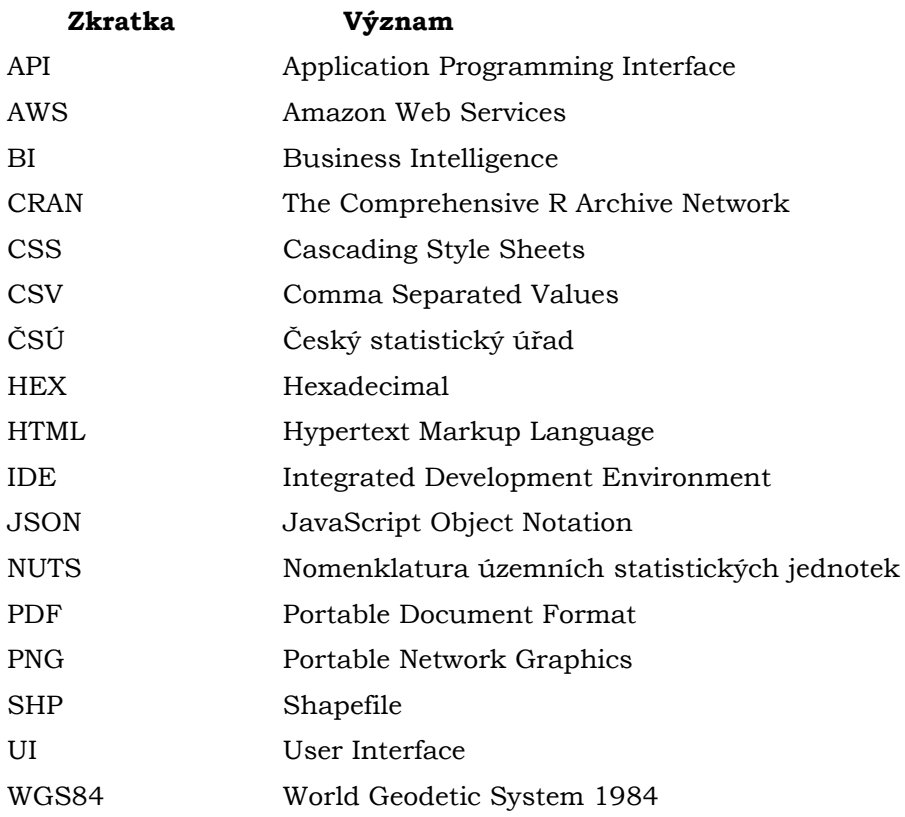

## **ÚVOD**

Webové aplikace jsou nedílnou součástí moderní doby informačních technologií. Výhodou webové aplikace oproti aplikaci na lokálním zařízením je jednoznačně dostupnost. Kdokoliv pouze s přístupem k internetu si může aplikaci zobrazit a nepotřebuje instalovat doplňující software a knihovny. Jednou z možností, jak jednoduše vytvářet a veřejně sdílet webové aplikace, je prostředí R s přídavným balíčkem Shiny. I když jsou pomocí tohoto balíčku vytvářeny interaktivní komplexní webové aplikace, není podmínkou znalost jazyků pro tvorbu webu (HTML, CSS, JavaScript), stačí znát možnosti programovacího jazyka R.

V dnešní době existuje velké množství dat, které nikdy nebyly vizualizovány. A právě vizualizace dat dokáže zviditelnit informace, jenž by v případě písmen a čísel v tabulce nebyly nikdy nalezeny. Jazyk R byl vyvinut primárně pro zpracování dat a jejich vizualizaci. V kombinaci s vytvářením interaktivních aplikací se jedná o opravdu silný nástroj pro poskytování důležitých informací uživatelům.

Bakalářská práce se zabývá možnostmi vizualizace prostorových a statistických dat v prostředí R pomocí knihovny Shiny. Řeší problematiku vizualizací dat, vysvětluje princip knihovny Shiny a předkládá možnosti publikace vytvořených aplikací. Zaměřuje se na tvorbu webové aplikace od vzniku uživatelského rozhraní, přes pochopení unikátního programovacího paradigmatu až po samotnou publikaci hotové aplikace.

## <span id="page-11-0"></span>**1 CÍLE PRÁCE**

Cílem bakalářské práce je demonstrovat možnosti publikace prostorových a statistických dat pomocí knihovny Shiny, která umožňuje v prostředí R vytvářet interaktivní webové aplikace. Student sestaví ukázkovou datovou sadu, která bude vhodná pro publikaci – bude obsahovat jak prostorovou, tak bohatou atributovou složku. Následně vybere atraktivní metody vizualizace relevantní pro exploratorní analýzu statistických dat. Tyto metody vizualizace budou prostorové (kartogram, kartodiagram, prohlížení prostorových dat), neprostorové (histogram, boxplot, korelační diagram, korelační matice, paralelní osy, liniový graf), tabelární (pro prohlížení zdrojových dat). Všechny vybrané metody budou následně vhodně zorganizovány do webové aplikace sestavené v prostřední Shiny. Závěrem student stanoví vhodná kritéria, která umožní vyhodnotit limitace tohoto nástroje – z hlediska zpracovatelných datových formátů, limitace velikostí dat, možností vizualizace nebo z hlediska licenčních omezení.

Vytvořená aplikace umožní prohlížení dat atraktivními metodami vizualizace. Aplikace najde uplatnění při detailním rozboru datové sady, usnadní vytváření grafů a map ve webovém prostředí a může sloužit jako studijní podklad pro tvorbu dalších aplikací v prostředí Shiny.

## <span id="page-12-0"></span>**2 METODY A POSTUPY ZPRACOVÁNÍ**

Tvorba bakalářská práce začala nastudováním řešené problematiky. Následovalo zprovoznění vývojového prostředí (IDE) RStudia společně s implementováním jazyka R na lokálním zařízení. Během tvorby aplikace Shiny byly do prostředí R přidávány potřebné přídavné balíčky a funkčnost aplikace byla testována ve webovém prohlížeči.

#### **Použité metody**

Tvorba aplikace probíhala formou psaní R kódu v prostředí RStudia. Bylo využíváno metody reaktivního programování, kdy jsou v části uživatelského rozhraní (UI) přidávány vstupní prvky, jejichž hodnoty vstupují na stranu serveru a jsou zde zakomponovány do výpočtů a funkcí. Ze serverové strany jsou výstupní hodnoty posílány zpět do výstupních prvků obsažených v UI. Pro úpravu vzhledu bylo využito CSS stylů jednak jako vlastností funkcí v R, tak i jako odděleného CSS souboru importovaného do aplikace. Funkčnost aplikace byla testována v IDE pomocí možnosti spuštění aplikace na lokálním prostředí ve webovém prohlížeči. Pro publikování vytvořené aplikace bylo využito webové platformy *shinyapps.io*, která je propojená s vývojovým prostředí RStudia pomocí přídavné knihovny, uživatelského účtu a bezpečnostního tokenu odlišující jednotlivé aplikace.

Pro prostorová data byly využity metody kartogramu, kartodiagramu, plošných, liniových a bodových znaků na základě funkcionality knihovny *Leaflet* (Cheng et al. 2022). Pro ukázku statistické vizualizace byly vybrány statistické grafy – histogram a boxplot, vzájemné vztahy – korelační diagram, korelační matice, paralelní osy a liniový graf zobrazující časový vývoj hodnot. Prohlížet data lze pomocí tabelární vizualizace.

#### **Použitá data**

Pro demonstraci vizualizací bylo použito několik datových sad obsahujících prostorovou a atributovou složku. Datová sada *ukazatelé kvality života* ze statistik Eurostatu za rok 2013 a 2015 vztahující se na evropské územní jednotky NUTS2 byla vypůjčena od vedoucího bakalářské práce Mgr. Karla Macků, Ph.D. a použita u prostorových i statistických vizualizací. Dále byla vytvořena datová sada *demografické údaje ČR* ze statistik ČSÚ v letech 2010 a 2020 vztahující se na územní jednotky krajů, okresů a ORP a datová sada *populace vybraných států Evropy* ze statistik Eurostatu v letech 1960 až 2021. Územní celky ČR v prostorové formě byly získány z geodatabáze *ArcČR 500, verze 3.3.*

#### **Použité programy**

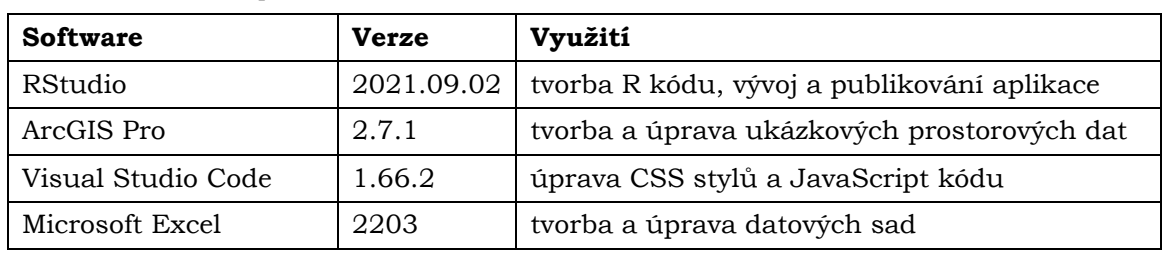

Tab. 2.1 Informace o použitém softwaru

## **Postup zpracování**

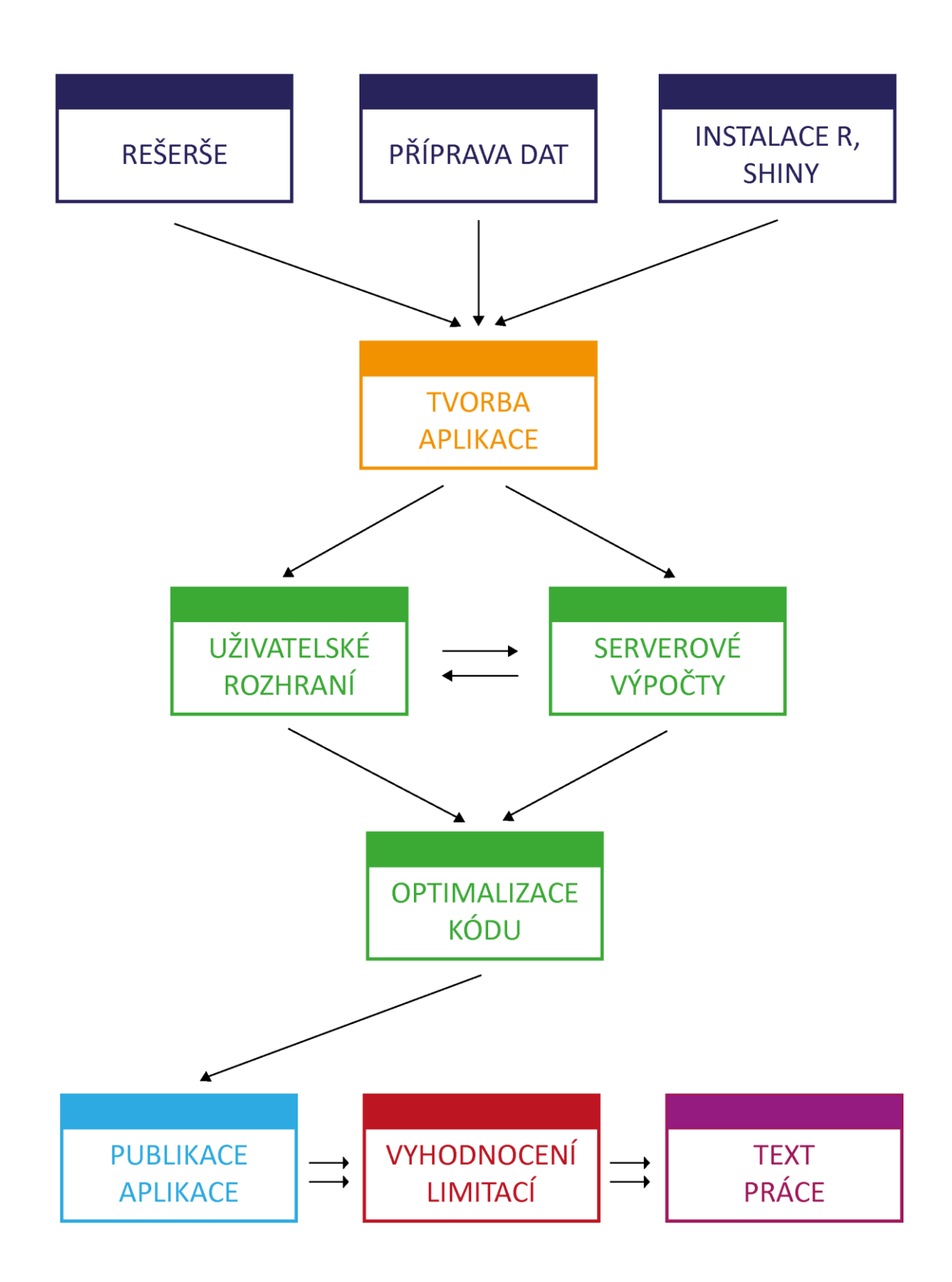

## <span id="page-14-0"></span>**3 SOUČASNÝ STAV ŘEŠENÉ PROBLEMATIKY**

V kapitole je čtenář obeznámen s možnostmi vizualizací dat. Čtenáři je vysvětlen pojem webová aplikace, je uveden do prostředí R a seznámen s frameworkem Shiny a jeho funkcionalitou. Kapitola se také zabývá možnostmi publikace aplikací Shiny a jejími alternativami.

### <span id="page-14-1"></span>**3.1 Vizualizace dat**

Vizualizací dat se rozumí vizuální zobrazení statistických, prostorových a jiných typů číselných i nečíselných dat pomocí statických nebo interaktivních obrázků a grafiky. Hlavním cílem vizualizace dat je objasnit vzorce, mezery, schémata, pravidelnosti a souvislosti, které nemusí být snadno identifikovatelné čtením nezpracovaných dat nebo dlouhých textů.

Společnost je stále více vystavená datům. Do roku 2003 bylo celosvětově vyprodukováno celkem pět exabytů dat, v roce 2013 byl tento počet dat produkován každý den (Gunelius 2014) a za rok 2020 odhadovaná celosvětová produkce dat odpovídala 59 zettabytům (CloverDX 2021). Význam a pochopení čísel stále často zůstávají ztraceny ve sloupcích a řádcích. Vzhledem k tomu, že znalosti jsou stále více závislé na velkém množství dat, vizualizace se stává nejen praktickým, ale i nezbytným nástrojem pro lepší porozumění (Gatto 2015).

#### <span id="page-14-2"></span>**3.1.1 Metody prostorové vizualizace**

#### **Bodové znaky**

Bodový znak je vyjadřovací prostředek znázorňující v mapě objekt nebo jev a zároveň může znázorňovat jeho vlastnost. Může však být použit i jako součást jiných vyjadřovacích prostředků. Užití bodových znaků jako metody vyžaduje respektování všech ustálených pravidel tematické kartografie, které s použitím bodových znaků souvisí. Tato pravidla vycházejí přímo z definovaných vlastností kartografického znaku a z parametrů bodového znaku (Voženílek a Kaňok 2011).

#### **Liniové znaky**

Liniový znak se vyskytuje v mapách jednak jako samostatný vyjadřovací prostředek, jednak jako součást složitějších plošných a jiných vyjadřovacích prostředků (kartogram, kartodiagram a další). Tak jako u bodových znaků tak i u liniových znaků je vybírán znak podle potřeby znázorňovaného objektu nebo jevu, z hlediska kvalitativního nebo kvantitativního (Voženílek a Kaňok 2011).

#### **Plošné znaky**

Každá mapa obsahuje minimálně jeden plošný (areálový) kartografický znak. Metoda plošných znaků je jednou z nejčastěji využívaných metod a teoreticky dobře rozpracovanou kartografy. Metoda je používána ke znázorňování plošných prostorových jevů, které lze v měřítku mapy plošně zakreslit. Je postavena na používání plošných bodových znaků, které vystupují buď jako samostatný vyjadřovací prostředek, nebo jako součást složitějších metod (Voženílek a Kaňok 2011).

#### **Kartogram**

Metoda kartogramu umožňuje kvantitativní srovnávání jednotlivých dílčích územních celků, ve zvláštních případech i regionalizaci jevu. Podstatou metody kartogramu je znázornění jevu vyjádřeného relativními hodnotami tak, aby byly dílčí územní celky srovnatelné, a proto musí být kvantitativní data přepočtena na jednotku plochy dílčího územního celku, např. počet obyvatel na 1 km2, hustota říční sítě na 10 km<sup>2</sup> nebo průměrný výnos žita na 1 ha kraje apod. (Voženílek a Kaňok 2011).

#### **Kartodiagram**

Kartodiagramy jsou mapová díla pro znázorňování kvantity, především pro znázorňování absolutních hodnot jevu. Mají široké uplatnění ve všech oborech, které pracují s prostorovými daty, jako je ekonomie, demografie, humánní i fyzická geografie a další obory. Jsou vhodné především pro srovnání konkrétních hodnot v dílčích územních jednotkách na mapě, např. počet obyvatel, objem výroby, poměr vývozu a dovozu apod. Někdy jsou označovány málo používaným termínem "diagramové mapy" (Voženílek a Kaňok 2011).

### <span id="page-15-0"></span>**3.1.2 Metody statistické vizualizace**

#### **Histogram**

Histogram je přesné grafické znázornění rozdělení číselné proměnné. Jako vstupní data přijímá pouze číselné hodnoty. Graf je rozdělen do několika polí (angl. bins) a počet pozorování v každém poli je reprezentován výškou sloupce. Histogramy jsou používány ke studiu rozložení jedné nebo několika proměnných. Kontrola rozložení jednotlivých proměnných je pravděpodobně prvním úkolem, který by měl být proveden při získání nové datové sady (Holtz 2018c).

#### **Boxplot**

Boxplot, nebo krabicový graf, je vhodný způsob vizuálního zobrazení rozdělení dat pomocí kvartilů. Je složen z několika základních prvků:

- čára rozdělující box na dvě části představuje medián dat. Pokud je medián 10, pak pod a nad hodnotou 10 je stejný počet datových bodů,
- konce boxu znázorňují horní a dolní kvartil. Pokud je třetí kvartil 15, pak 75 % pozorování je nižších než 15,
- rozdíl mezi kvartily 1 a 3 je nazýván mezikvartilové rozpětí,
- tečky (nebo jiné značky) za krajní přímkou ukazují potenciální odlehlé hodnoty.

Ačkoli se boxploty mohou zdát ve srovnání s histogramem primitivní, jejich výhodou je menší využití místa v grafickém poli. Lze je tak využít při porovnávání rozdělení mezi více skupinami nebo soubory dat (Holtz 2018a).

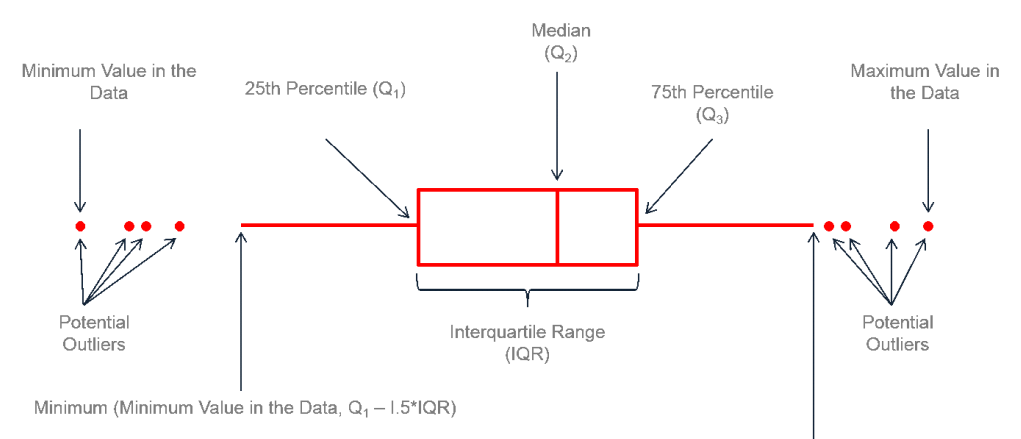

Maximum (Maximum Value in the Data,  $Q_3 + 1.5^*IQR$ )

#### Obr. 3.1 Boxplot a jeho znázorněné prvky (r-graph-gallery.com).

#### **Korelační diagram**

Korelační diagram, známý také jako graf rozptylu, bodový graf nebo X-Y graf, využívá soubor bodů, umístěných v grafu pomocí kartézských souřadnic, k zobrazení hodnot dvou proměnných a umožnuje zjistit, zda existuje mezi proměnnými vztah či korelace. Sílu korelace lze určit podle toho, jak těsně jsou body na grafu u sebe. Body končící daleko mimo obecný shluk bodů, jsou nazývány odlehlé hodnoty. (Ribecca 2019b).

#### **Korelační matice**

Korelační matice umožňují analyzovat vztah mezi každou dvojicí číselných proměnných souboru dat. Vztah mezi jednotlivými dvojicemi proměnných je vizualizován ve tvaru matice pomocí grafu rozptylu nebo symbolu, který znázorňuje korelaci. Korelační matice jsou spíše určené pro explorační analýzu, jelikož umožňují na první pohled vizualizovat vztahy celého souboru dat (Holtz 2018b).

#### **Paralelní osy**

Tento typ vizualizace je používán pro vykreslování vícerozměrných číselných dat. Paralelní osy (paralelní souřadnicové grafy) jsou ideální pro porovnávání mnoha proměnných dohromady a sledování vztahů mezi nimi. Každá proměnná má svou vlastní osu a všechny osy jsou umístěny rovnoběžně. Osy mohou mít různá měřítka a jednotlivé proměnné mohou pracovat s jinou měrnou jednotkou. Hodnoty jsou vykreslovány jako řada čar spojující se přes všechny osy.

Pořadí, v jakém jsou osy uspořádány, může ovlivnit způsob, jakým čtenář data pochopí. Jedním z důvodů je, že vztahy mezi sousedními proměnnými jsou snáze vnímatelné než u nesousedních proměnných. Změna pořadí os tedy může pomoci při odhalování vzorců nebo korelací mezi proměnnými (Ribecca 2019a).

#### **Liniový graf**

Liniový graf zobrazuje vývoj jedné nebo několika číselných proměnných. Body jsou spojeny přímými úsečkami. Je podobný korelačnímu diagramu, ovšem body jsou seřazeny (obvykle podle hodnoty na ose x) a spojeny přímými úsečkami. Liniový graf je často používán k vizualizaci trendu dat v časových intervalech - časové řady - proto je přímka často zakreslena chronologicky (Holtz 2018d).

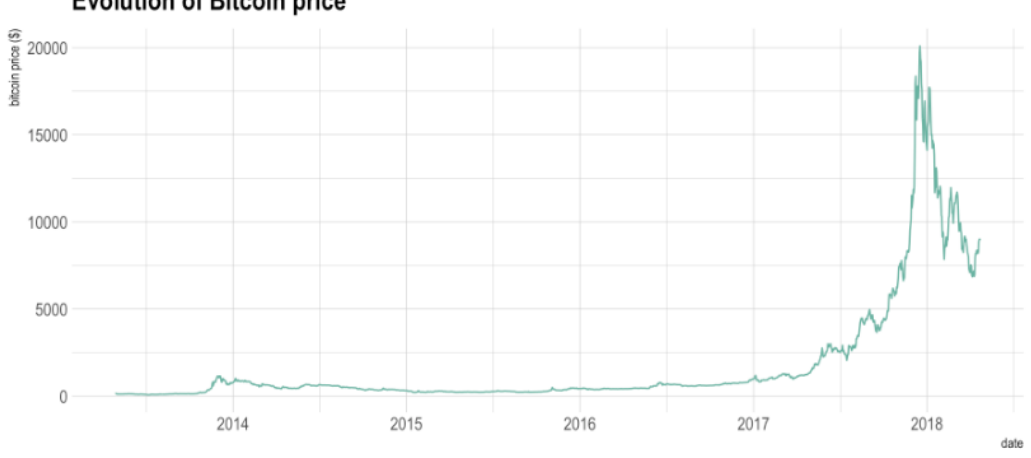

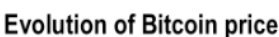

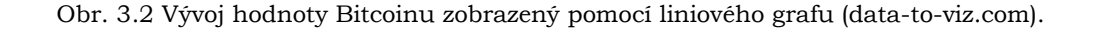

### <span id="page-17-0"></span>**3.2 Webové aplikace**

Webová aplikace je aplikační program uložený na vzdáleném serveru a poskytovaný prostřednictvím internetu přes rozhraní prohlížeče. Webové aplikace mohou být navrženy pro nejrůznější použití a může je používat kdokoli, od organizace až po jednotlivce. Mezi běžně používané webové aplikace může patřit webmail, online kalkulačky nebo e-shopy. K některým webovým aplikacím lze přistupovat pouze prostřednictvím určitého prohlížeče, většina z nich je však dostupná bez ohledu na prohlížeč.

Webové aplikace není třeba stahovat, protože je k nim přistupováno prostřednictvím sítě. Uživatelé mohou k webové aplikaci přistupovat prostřednictvím webového prohlížeče, například Google Chrome, Mozilla Firefox nebo Safari. Webové aplikace mají obvykle krátký vývojový cyklus a mohou je vytvářet i malé vývojové týmy. Většina webových aplikací je napsána v jazycích JavaScript, HTML5 nebo kaskádových stylech (CSS). Tyto jazyky jsou obvykle využívány k programování na straně klienta, zpravidla pro tvorbu uživatelského rozhraní. Programování na straně serveru slouží k vytváření skriptů, které bude webová aplikace používat. Při programování na straně serveru jsou běžně používány jazyky Python, Java a Ruby (TechTarget Contributor 2019).

### <span id="page-17-1"></span>**3.3Jazyk R**

R je jazyk a prostředí pro statistické výpočty a grafiku. Jedná se o projekt GNU (Free Software Foundation 2022), vyvinutý v Bellových laboratořích (dříve AT&T, nyní Lucent Technologies) Johnem Chambersem a jeho kolegy. R lze považovat za odlišnou implementaci jazyka S, jelikož jsi jsou tyto dva jazyky velice podobné. R nabízí širokou škálu statistických a grafických technik. R lze rozšiřovat pomocí balíčků a knihoven. S distribucí R je dodáváno osm balíčků a mnoho dalších je k dispozici prostřednictvím internetových stránek CRAN, které pokrývají velmi širokou škálu moderní statistiky.

R je k dispozici jako svobodný software (free and open source) za podmínek GNU General Public License (Free Software Foundation 2022). Nepotřebuje kompilaci a funguje na široké škále platforem UNIX, Windows a MacOS.

R, stejně jako S, je navržen na základě skutečného počítačového jazyka a umožňuje uživatelům přidávat další funkce definováním nových funkcí. Pro výpočetně náročné úlohy lze propojit kód v jazycích C, C++ a Fortran a volat jej za běhu. Pokročilí uživatelé mohou psát kód v jazyce C a manipulovat s objekty R přímo (The R Foundation 2022).

### <span id="page-17-2"></span>**3.4 RStudio**

RStudio je integrované vývojové prostředí (IDE) pro jazyk R. Obsahuje konzolový editor podporující přímé spuštění kódu a umožňující zvýrazňovat syntaxi. Součástí prostředí jsou nástroje pro vykreslování, historii, ladění programů a správu pracovního prostoru.

Existují dvě základní verze, *RStudio Desktop* poskytující RStudio IDE jako nativní desktopovou aplikaci a *RStudio Server* umožňující poskytnou rozhraní založené na webovém prohlížeči běžící na vzdáleném Linuxovém serveru, které přináší výkon a funkce prostředí RStudio IDE do serverového nasazení jazyka R (RStudio 2022a).

#### <span id="page-18-0"></span>**3.5Shiny**

Shiny je open source framework pro vytváření webových aplikací pomocí jazyka R. Je navržen pro datové vědce a analytiky, kterým je umožněno vytvářet interaktivní, komplexní, složité webové aplikace bez nutnosti znalosti HTML, CSS nebo JavaScript. Nicméně, lze vytvářet i jednoduché aplikace a také kombinovat jazyky pro tvorbu webových aplikací s jazykem R a dosáhnout tak překvapivého výsledku.

Každá aplikace Shiny je složena ze dvou částí, *uživatelského rozhraní* (UI) definující vzhled aplikace a umožňující uživatelům interagovat s jejím prostředím a *funkci serveru* starající se o fungování aplikace a vykonávající výpočty na straně serveru. Shiny využívá reaktivní programování (kap. 3.5.1) k automatické aktualizaci výstupů při změně vstupů od uživatele (Wickham 2021a). Do prostředí RStudia je framework importován v rámci CRAN knihovny *Shiny* (Chang et al. 2021b).

```
library(shiny)
                                                                                                     \lceil \overline{\phantom{a}} \rceilui <- fluidPage(
  # front end interface
\lambdaserver <- function(input, output, session) {
  # back end logic
Ą
shinyApp(ui, server)
```
Obr. 3.3 Základní části aplikace Shiny v jazyku R.

#### <span id="page-18-1"></span>**3.5.1 Reaktivní programování**

Reaktivní programování je elegantní a výkonné programovací paradigma, ale zpočátku může být dezorientující, protože se jedná o zcela odlišné paradigma než psaní skriptů. Klíčovou myšlenkou reaktivního programování je automatické aktualizování všech souvisejících výstupů při změně vstupů. Na rozdíl od základního kódu R, který je většinou vykonáván od shora dolů, v Shiny je určitá část kódu spouštěna pouze tehdy, když je to potřeba (např. uživatel klikne na tlačítko pro vykreslení grafu).

*Vstup (angl. Input)* je objekt podobný seznamu, který obsahuje všechna vstupní data odeslaná z prohlížeče, pojmenovaná podle identifikátoru. *Výstup (angl. Output)* je velmi podobný vstupu: je to také objekt podobný seznamu pojmenovaný podle identifikátoru. Hlavní rozdíl spočívá v tom, že je používán pro odesílání výstupu namísto přijímání vstupu. Objekt výstupu je vždy používán s funkcí pro vykreslování (Wickham 2021a).

#### <span id="page-18-2"></span>**3.5.2 Možnosti publikace**

Publikovat Shiny aplikace a sdílet je mezi uživateli lze dvěma základními způsoby, publikovat aplikaci jako R skript nebo publikovat aplikaci jako webovou aplikaci. Publikování R skriptu je nejjednodušší způsob sdílení aplikace, který však funguje pouze v případě, když uživatelé mají na svém zařízení R a jsou obeznámeni s jeho používáním. Uživatelé mohou pomocí skriptů spouštět aplikace ze své vlastní relace R. Skripty lze publikovat např. pomocí veřejného repositáře GitHub.

Pokud uživatel nemá k dispozici R, je vhodné aplikaci Shiny publikovat jako webovou aplikaci. RStudio nabízí tři možnosti publikace: *shinyapps.io, Shiny Server*  a *RStudio Connect* (Shiny from RStudio 2020).

#### **Shinyapps.io**

Shinyapps.io je samoobslužná platforma usnadňující sdílení Shiny aplikací na webu. Služba je poskytována v rámci cloudu na sdílených serverech, které provozuje společnost RStudio. Každá aplikace je spouštěna samostatně, oddělená od ostatních aplikací, a pracuje s daty, které byly nahrány spolu s aplikací, databázemi či webovými služby. Importované data a data aplikace jsou zabezpečeny šifrovacími funkcemi.

Aplikaci Shiny lze publikovat přímo z prostředí RStudia pomocí balíčku *rsconnect* (Atkins et al. 2021). Každá aplikace je v shinyapps.io umístěna na vlastním virtualizovaném serveru, který je nazýván instance. Na každé instanci je spuštěna identická kopie kódu, balíčků a dat publikované z prostředí R. RStudio nabízí bezplatné i placené plány pro používání shinyapps.io odlišující se různým omezením. (shinyapps.io team 2021).

#### **Shiny Server**

Shiny Server je doprovodný program k aplikaci Shiny vytvářející webový server určený k hostování aplikací Shiny. Je zdarma, má otevřený zdrojový kód a je k dispozici na GitHubu. Shiny Server lze spustit pouze na serverech Linux s podporou Ubuntu. Na jednom Shiny Serveru lze publikovat více Shiny aplikací na více webových stránkách (Shiny from RStudio 2020).

#### **RStudio Connect**

RStudio Connect je platforma pro publikaci prací vytvořených v jazycích R a Python. Jedná se o komerční prostředí, které firmám umožňuje uchovávat a sdílet informace na jednom sjednoceném místě. Podporuje:

- Shiny aplikace,
- R Markdown dokumenty,
- Plumber API,
- Dashboardy,
- Jupyter Notebooks,
- interaktivní obsah v jazyce Python.

Pomocí RStudio Connect lze publikovat aplikace, dokumenty a reporty přímo z prostředí RStudia. Dále umožňuje automatizovaně distribuovat a aktualizovat data (RStudio 2022b).

### <span id="page-19-0"></span>**3.5.3 Alternativy Shiny**

#### **Dash**

Jedná se o framework v jazyce Python vytvořený společností Plotly sloužící k vytváření webových aplikací. Je napsán pomocí knihoven Flask, Plotly.js a React.js. Umožňuje rychle a vizuálně vyjadřovat různé analýzy. Stejně jako u Shiny, Dash využívá reaktivního programování. Výhodou Shiny může být kratší kód pro vytvoření aplikace, jednodušší tvorba uživatelských elementů a více možností, kde publikovat výsledné aplikace. Dash aplikace lze publikovat pomocí Dash Enterprise nebo v rámci Amazon webových služeb AWS. Výhodou Dash je jednodušší stylování vzhledu aplikace a jednotlivých prvků a také efektivnost jazyka Python (Appsilon 2022).

#### **Streamlit**

Streamlit je open-source Python knihovna, která umožňuje snadno vytvářet a sdílet webové aplikace pro strojové učení a datovou vědu. Vizualizace, grafy, widgety a další různé prvky jsou přidávány do aplikace pomocí vlastních API. Vytvořené aplikace lze publikovat pomocí Streamlit Cloud webového rozhraní, kdy je účet Streamlit Cloud propojen s repositářem na GitHub a Streamlit Cloud pak spouští aplikace přímo z kódu uloženého v repositáři. Streamlit Cloud lze využívat na základě plánů, do kterých patří i verze zdarma (Streamlit Inc. 2022).

#### **Power BI**

Power BI je vyvíjen společností Microsoft. Jedná se o soubor softwarových služeb a aplikací spolupracujích na přeměně nesouvisejících zdrojů dat v ucelené, vizuálně poutavé a interaktivní informace v podobě dashboardů. Power BI je složen ze tří základních prvků – desktopová aplikace Power BI Desktop sloužící pro tvorbu dashboardů a zpracování dat, online služba Power BI service, pomocí které lze sdílet vytvořené reporty a vizualizace, a mobilní verze Power BI mobile apps pro prohlížení publikovaných aplikací v mobilním prostředí (Hart et al. 2022).

## <span id="page-21-0"></span>**4 APLIKACE SHINYVISION**

V rámci bakalářské práce vznikla webová aplikace nesoucí název ShinyVision. Aplikace má za cíl vizualizovat prostorové a neprostorové data pomocí vhodných metod a umožnit uživateli tyto data prohlížet v tabelárním zobrazením. ShinyVision byla tvořena v prostředí RStudia pomocí programovacího jazyka R a pro úpravu vzhledu některých prvků byly použity kaskádové styly CSS.

### <span id="page-21-1"></span>**4.1Implementace Shiny do RStudio**

Prostředí RStudio v základní verzi neobsahuje framework Shiny. Je nutné ho instalovat v rámci balíčku CRAN knihovny *Shiny* (Chang et al. 2021b). Po instalaci balíčku byl založen nový Shiny projekt. Následně je vždy vytvořena ukázková aplikace Shiny, pomocí které je možné otestovat správnost chodu balíčku Shiny. V RStudio je umožněno spouštět aplikace na lokálním prostředí pomocí tlačítka "Run App" a také publikovat aplikace na serverovou část *shinyapps.io* nebo *RStudio Connect* (Obr. 4.1).

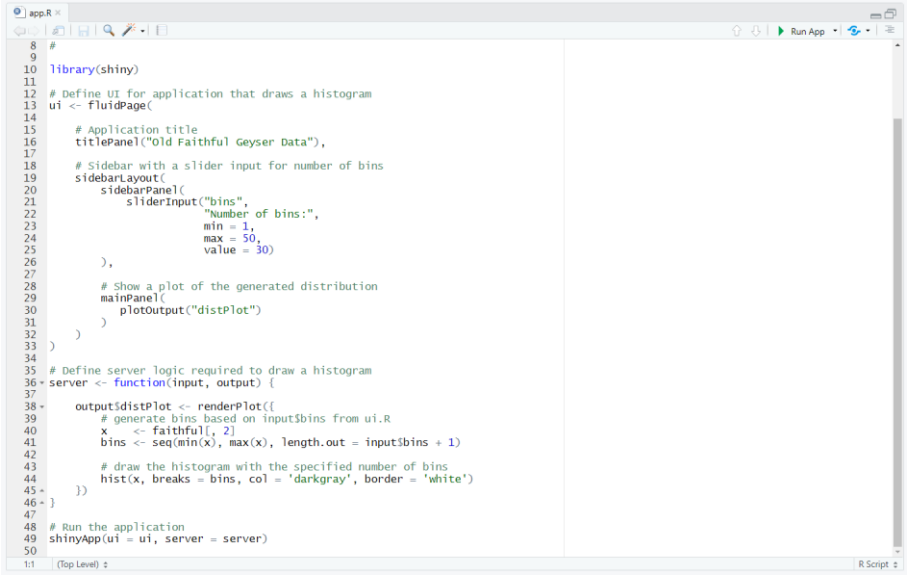

Obr. 4.1 Ukázková Shiny aplikace po založení projektu.

Kód aplikace je uložen ve složce projektu v souboru *app.R*. Dále je umožněno v adresáři projektu vytvořit složku s názvem *www*, do které jsou vkládány přídavné soubory renderovány ve webovém prohlížeči společně s aplikací Shiny, např. kaskádové styly, obrázky, datový soubor JSON.

#### <span id="page-21-2"></span>**4.2Layout aplikace**

Začátkem tvorby aplikace bylo navrhnutí rozvržení ovládacích prvků, tzv. layoutu. K tomu byla využita knihovna *shinydashboard* (Chang et al. 2021a) umožňující jednoduše vytvářet interaktivní dashboardy.

Layout aplikace je složen ze tří hlavních částí. První částí je hlavička, v R kódu funkce dashboardHeader(), ve které je umístěné logo aplikace, tlačítko na ovládání bočního panelu a informativní nadpis.

Druhá část představuje interaktivní boční panel, funkce dashboardSidebar(), obsahující menu se strukturovanými záložkami. Při kliknutí na určitou záložku je zobrazena stránka s obsahem. Záložky, funkce menuItem() a menuSubItem(), jsou odlišovány unikátním identifikátorem pro určení zobrazení konkrétní stránky s obsahem. Jednotlivým záložkám je přiřazena ikona z internetového balíčku ikon *Font Awesome* (Fonticons 2022) funkcí icon() z knihovny *Shiny* a funkcí HTML() z knihovny *htmltools* (Cheng et al. 2021) umožňující zapsání HTML elementů v R kódu (Obr. 4.2).

dashboardSidebar(´<br>minified = FALSE,<br>minified = FALSE,<br>collapsed = FALSE,<br>sidebarMenu(´Hlavní stránka", tabName = "maintab", icon = icon("home")),<br>menuItem("Hlavní stránka", tabName = "maintab", icon = icon("home")),<br>menuI menuSubItem("Kartogram", tabName = "tabKarto"),<br>menuSubItem("Kartodiagram", tabName = "tabKartodia") ),<br>menuItem("Statistická vizualizace", icon = icon("chart-pie"), tags\$div(class = "menuNadpis", HTML('<i class="fa fa-bar-chart" style = "color:#d8e1e6;"></i> &nbspStatistické grafy')),<br>menuSubItem("Histogram", tabName = "tabHisto"),<br>menuSubItem("Boxplot", tabName = "tabBoxplot"), tagsśdiv(class = "menuNadpis", HTML('<i class="fas fa-project-diagram" style = "color:#d8e1e6;"></i> &nbspVzájemné vztahy')), menuSubItem("Korelační diagram", tabName = "tabScatter"),<br>menuSubItem("Korelační matice", tabNam tagsSdiv(class = "menuNadpis", HTML('<i class="far fa-clock" style = "color:#d8e1e6;"></i> &nbspCasový vývoj')),<br>menuSubItem("Liniový graf", tabName = "tabTimeLine") ),<br>menuItem("Zobrazení prostorových dat", tabName = "tabGeodata", icon = icon("map-marked")),<br>menuItem("Prohlížení dat", tabName = "tabData", icon = icon("database"))  $\rightarrow$  $\mathcal{L}$ 

Obr. 4.2 Ukázka kódu bočního panelu.

Ve třetí části jsou pomocí funkce dashboardBody() nadefinovány stránky s obsahem. Do téhle funkce je také vkládán HTML element hlavičky tags\$head() v němž jsou importovány externí soubory ze složky *www* – CSS styly a soubor obsahující JavaScript kód. Obsah určité stránky je zapisován funkcí tabItem() odlišený unikátním identifikátorem ze záložek bočního panelu.

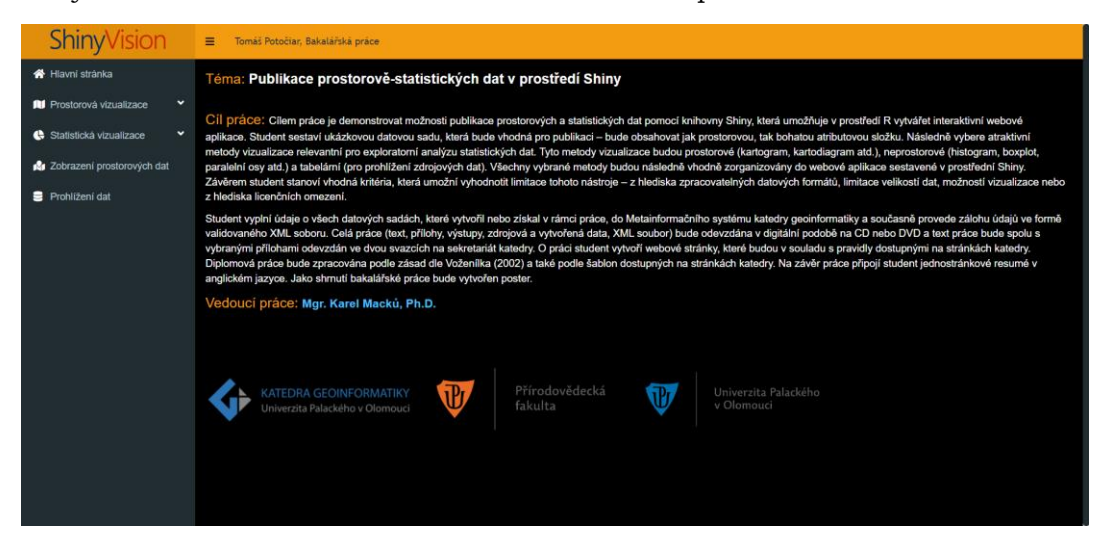

Obr. 4.3 Layout aplikace ShinyVision.

## <span id="page-23-0"></span>**4.3 Uživatelské rozhraní**

Kompozice stránky byla rozvržena pomocí funkcí fluidRow() a column() z knihovny *Shiny*. Tyto funkce umožňují rozdělit prvky do sloupců a řádků s přesně definovanou šířkou. Pro tvorbu UI u všech vizualizací byla využita knihovna *shinydashboard* (Chang et al. 2021a) s rozšiřující knihovnou *shinydashboardPlus* (Granjon et al. 2021). Funkce box() vytváří jednotlivé sekce (boxy), do kterých lze vkládat uživatelské prvky, například uživatelské vstupy, a uživateli je usnadněná orientace v jednotlivých nastavení vizualizace.

Prostorové a statistické vizualizace jsou vždy složeny ze sekce informativní, kdy při kliknutí na ikonu "plus" je otevřen panel s popisem dané vizualizace. Sekce výběru dat slouží k nastavení jednak předdefinovaných dat, tak i výběru vlastních dat. V téhle sekci je umístěna ikona otazníku, po kliknutí na ikonu je otevřen panel informující o struktuře dat. Tato funkce byla vytvořena kombinací jazyků R, JavaScript knihovny *jQuery* (Resig a The jQuery Team 2021) a kaskádových stylů CSS. Sekce základního nastavení slouží uživateli ke konfiguraci jednotlivých vstupů pro vykreslení vizualizace. Sekce obsahuje podsekci "další nastavení" pro doplňující nastavení vizualizace, např. výběr barev nebo úprava vyskakovacích oken. Hlavní sekce, pojmenovaná po vybrané vizualizaci a vybrané datové sadě, slouží pro umístění vykreslené vizualizace.

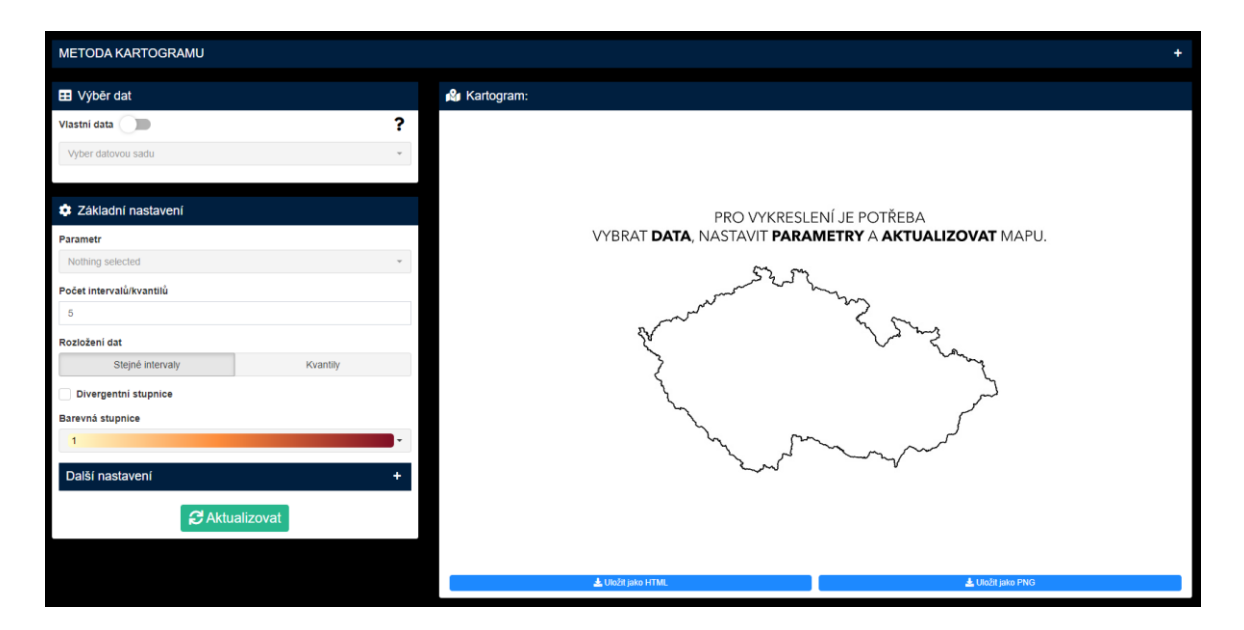

Obr. 4.4 Uživatelské rozhraní u metody kartogramu.

#### **Vstupní prvky**

Pro implementaci vstupních uživatelských prvků byly využity knihovny *Shiny*, *shinyWidgets* (Perrier et al. 2022) a *colourpicker* (Attali a Griswold 2021). Seznam použitých vstupních prvků je k dispozici v tabulce 4.1.

| vstupní prvek     | popis                              | knihovna     |
|-------------------|------------------------------------|--------------|
| actionBttn        | tlačítko pro vyvolání akce         | shinyWidgets |
| awesomeCheckbox   | zaškrtávací tlačítko               | shinyWidgets |
| colourInput       | výběr HEX kódů barev               | colourpicker |
| fileInput         | výběr souborů z lokálního úložiště | Shiny        |
| materialSwitch    | přepínatelné tlačítko              | shinyWidgets |
| numericInput      | výběr číselných hodnot             | Shiny        |
| pickerInput       | výběr prvků ze seznamu položek     | shinyWidgets |
| radioGroupButtons | skupina interaktivních tlačítek    | shinyWidgets |
| textInput         | vstup vlastního textu              | Shiny        |

Tab. 4.1 Seznam vstupních prvků

### <span id="page-24-0"></span>**4.4 Výběr dat**

Funkcionalita výběru dat obsahuje možnost vybrat si předdefinovaná data z výběru ze seznamu dostupných datových sad pomocí funkce pickerInput(), nebo po přepnutí tlačítka pro výběr vlastních dat lze nahrát data ze svého úložiště funkcí fileInput().

Již při přepnutí tlačítka výběru dat dochází k reaktivitě. Na straně serveru je v rámci observeru vykonána podmínka skrývající pickerInput a zobrazující fileInput a naopak (Obr. 4.5). Observer je jeden ze stavebních kamenů reaktivního programování. Blok kódu uvnitř observeru je vykonáván okamžitě při změně vstupu a nevrací žádnou hodnotu oproti jiným reaktivním operacím (Wickham 2021b).

```
observe({}if (input<sup>§</sup>data_s with == FALSE){
    show(id = "data_sada_k")hide(id = "file karto")} else
    show(id = "file_karto")hide(id = "data_sada_k")ł
\{ \}
```
Obr. 4.5 funkce observe() s podmínkou pro skrytí a zobrazení výběrů.

Načtení dat probíhá na straně serveru pomocí funkce reactive(). Oproti observeru, reaktivní funkce vrací hodnotu, proto je vždy potřeba deklarovat proměnnou uchovávající právě hodnotu z reaktivní funkce. Pro odlišení vlastních či předdefinovaných dat byla použita rozvětvená podmínka na základě přepínatelného tlačítka vracejícího hodnoty TRUE nebo FALSE.

#### **Shapefile**

Pro zpracování výběru vlastních dat ve formátu ESRI Shapefile byla použita myšlenka kódu (Moraga 2019) a modifikována dle potřeb (Obr. 4.6). Uživatel je povinen vybrat alespoň čtyři základní Shapefile soubory s příponou .shp, .prj, .dbf a .shx. Do proměnné soubor jsou uložené hodnoty z výběru fileInput – názvy souborů, a do proměnné tempdirname vstupují cesty k těmto souborům. V cyklu for() dochází k připojení názvu a cesty k souborům. K přečtení výsledného Shapefile souboru slouží funkce st\_read() z knihovny *sf* (Pebesma et al. 2022) a funkce paste() sloužící v tomhle případě jako sloučení vybraných Shapefile souborů do jednoho souboru s příponou .shp pro potřeby funkce st read(). Pomocí funkce st transform() je přetransformován souřadnicový systém na WGS84. Výsledná hodnota je uložena do deklarované proměnné na začátku reaktivní funkce.

```
soubor <- input$file_karto
tempdirname <- dirname(soubor$datapath[1])
for (i \text{ in } 1 \text{:} n \text{row}(\text{soubor})) {
  file.rename(
    soubor$datapath[i],
    paste0(tempdirname, "/", soubor$name[i])
  \mathcal{L}٦
\mathsf{shp} \leftarrow \mathsf{st\_read}(\mathsf{paste}(\mathsf{template}, \mathsf{mame}, \mathsf{mange})soubor$name[grep(pattern = "*.shp$", soubor$name)],
shp
```
Obr. 4.6 Nahrávání Shapefile souboru.

#### **JSON/GeoJSON**

Zpracování vlastního výběru souborů JSON je o poznání jednodušší, než u souboru Shapefile. Uživateli je umožněno vybírat soubory s příponou .json nebo .geojson. Funkcí file\_ext() z knihovny *xfun* (Xie et al. 2022b) je extrahována přípona souboru vstupující do podmínky pro odlišení datového formátu. Po splnění podmínky je soubor přečten funkcí st read() a přetransformován na souřadnicový systém WGS84.

```
#geojson
if (file_ext(soubor) == "json" || file_ext(soubor) == "geojson") {
 shp <- st_read(input$file_karto$datapath)
 shp <- st_transform(shp, "+proj=longlat +datum=WGS84 +no_defs")
 shp
```
Obr. 4.7 Nahrávání GeoJSON souboru.

#### **List Excel**

Uživateli je umožněno nahrát Excel soubor s příponou .xlsx nebo .xls a vybrat si určitý list. Po vybrání souboru je spuštěn observer obsahující funkci updatePickerInput(). Tato funkce provádí aktualizaci výběru hodnot na základě reaktivní funkce. Ve vlastnosti "choices" jsou přiřazené hodnoty z funkce excel\_sheets() z knihovny *readxl* (Wickham et al. 2022) ukládající názvy listů a uživatel si tak může vybrat specifický list Excel souboru (Obr. 4.8). Pro správnost fungování bylo zapotřebí vytvořit pomocnou proměnnou obsahující názvy listů a opatřit čtení souboru podmínkou vykonávající blok kódu pouze při shodném názvu listů ve výběru prvků a ve funkci pro čtení excel souboru read\_excel().

```
#Update názvů listů z excel souboru
observe({}req(input$file_kd)
  updatePickerInput(session, "sheets_kd",
                     choice = excel_s (input$file_kd$datapath)\mathcal{L}\{3\}
```
Obr. 4.8 Aktualizace výběru názvu listů.

#### **Soubor CSV**

V tabelární vizualizaci je umožněno nahrát CSV soubor (Comma Separated Values). Po nahrání souboru pomocí funkce fileInput() pro výběr dat je uživateli zobrazen vstup vlastního textu (textInput) pro zvolení oddělovače hodnot. Data ze souboru jsou načtena funkcí read.csv().

#### **Předdefinovaná data**

Uživatel má možnost si zvolit z předdefinovaných dat. Pro odlišení datových sad a jednotlivých roků byly použity hodnoty z přepínatelného tlačítka a hodnoty z výběru datové sady. U metody kartogramu jsou nahrávány data z Shapefile souboru (Obr. 4.9), u ostatních vizualizací s přednastavenými daty je načítán Excel list.

```
#Přednastavená data
} else if (input$data_switch == FALSE & input$data_sada_k == "Kraje2010"){
  shp <- st_read("www/data/dataKraje2010.shp")<br>shp <- st_read("www/data/dataKraje2010.shp")<br>shp <- st_transform(shp, "+proj=longlat +datum=WGS84 +no_defs")
  shp
} else if (input$data_switch == FALSE & input$data_sada_k == "Kraje2020"){
  shp <- st_read("www/data/dataKraje2020.shp")
  shp <- st_transform(shp, "+proj=1onglat +datum=WGS84 +no_defs")
  shn
} else if (input$data_switch == FALSE & input$data_sada_k == "0kresy2010"){
  shp <- st_read("www/data/data0kresy2010.shp")
  shp <- st_transform(shp, "+proj=longlat +datum=WGS84 +no_defs")
  shp
```
Obr. 4.9 Ukázka nahrávání předdefinovaných dat

## <span id="page-26-0"></span>**4.5Prostorové vizualizace**

K sestrojení prostorových vizualizací byla použita primárně knihovna *Leaflet* (Cheng et al. 2022). Leaflet je JavaScript knihovna sloužící k tvorbě webových interaktivních map, v prostředí R je implementována jako přídavný balíček.

#### <span id="page-26-1"></span>**4.5.1 Metoda kartogramu**

Leaflet knihovna umožňuje vytvořit interaktivní kartogram kombinací plošných znaků a vhodně zvolené barevné stupnice. Uživatel si po zvolení datové sady vybere jeden z parametrů. Parametry jsou automaticky načítány do vstupu prvků pomocí funkce updatePickerInput() do niž vstupují hodnoty z reaktivní funkce pro načtení názvů parametrů z vybrané datové sady (Obr. 4.10).

```
#Načtení názvů parametrů
parametr_karto_input <- reactive({
  names(data karto())\mathcal{V}#Update Input parametrů
observe()updatePickerInput(session, "param",
                          choice = parameter_karto_input()
  updatePickerInput(session, "popup_k",
                       choice = <code>parameter_karto_input()</code>\mathcal{L}\mathcal{V}
```
Obr. 4.10 Načtení názvů parametrů do vstupu prvků.

#### **Barevné stupnice**

Knihovna Leaflet je založena na používání barevných stupnic ze souboru barevných palet Color Brewer 2.0 (Brewer 2013). Uživatel má možnost vybrat si z osmi kontinuálních a z pěti divergentních barevných stupnic. Vizuální podoba stupnic ve výběru prvků je řešena HTML elementy a CSS styly, kdy je obarveno pozadí div elementu na základě barevné palety.

Při výběru kontinuální barevné stupnice je na základě číselné hodnoty přiřazen název barevné palety, například uživatel si vybere osmou barevnou stupnici a pomocí podmínky reaktivní funkce vrací hodnotu "Blues". Hodnota vstupuje do funkce colorBin() nebo colorQuantile() na základě toho, zda si uživatel vybral rozložení dat pomocí stejných intervalů nebo kvantilů. Funkce předělá číselné hodnoty vybraného parametru na barevnou stupnici s uživatelským nastavením rozložení dat a počtem intervalů či kvantilů.

Při zaškrtnutí tlačítka pro zobrazení divergentních stupnic je uživateli zobrazen seznam výběru divergentních stupnic. Oproti kontinuálním barevným stupnicím je zde řešen problém přechodu ze záporných hodnot do kladných hodnot stupnice. Při výběru stupnice jsou pomocí podmínek vytvořeny vektory obsahující HEX kódy krajních barev kladných a záporných stupnic. Vektory vstupují do funkce colorRampPalette() interpolující hodnoty z vektoru do nové kladné a záporné barevné stupnice. Pomocí výrazu za funkcí je určen počet barev záporných, od 0 po minimální hodnotu parametru, a počet barev kladných, od 0 po maximální hodnotu parametru. Ve výrazu je také zahrnut případ, kdy prostřední hodnota divergentní stupnice není rovna 0. Vzniklé stupnice jsou spojené do jedné a pomocí funkce colorNumeric() jsou převedeny hodnoty parametru na barevnou spojitou divergentní stupnici (Obr. 4.11).

```
#<u>Rozložení dat, barevné palety</u>.<br>paleta_karto <- reactive({
    #Divergentní stupnice<br>if(input$divergent_k)
       r(inputsaivergent_k) {<br>zaporne <- colorRampPalette(colors = div_barvy_zaporne(), space = "Lab")(if(min(data_karto()[[input$param]]) < 0){<br>d - min(data_karto()[[input$param]])}<br>else {
                                                                                                                                         \overline{0} + min(data_karto()[[input$param]])})
       kladne <- colorRampPalette(colors = div_barvy_kladne(), space = "Lab")(0 + max(data_karto()[[input$param]]))
       stupnice <- c(zaporne, kladne)<br>colorNumeric(palette = stupnice, domain = data_karto()[[input$param]])
    #Barevná stupnice
       webmarks<br>if(input$rozlozeni_dat == "Stejné intervaly"){<br>colorBin(barvy_k(), data_karto()[[input$para
           [0.000]<br>
[0.000]<br>
[0.000]<br>
[0.000]<br>
[0.000]<br>
[0.000]<br>
[0.000]<br>
[0.000]<br>
[0.000]<br>
[0.000]<br>
[0.000]<br>
[0.000]<br>
[0.000]
[0.000]
[0.000]
[0.000]
[0.000]
[0.000]
[0.000]
[0.000]
[0.000]\mathcal{E}cise ii (inputsioziozeni_dat == Kvantily ){<br>colorQuantile(barvy_k(), data_karto()[[input$param]], n = input$interval)
       \overline{\phantom{a}}\big\}
```
Obr. 4.11 Vytváření barevných stupnic.

#### **Leaflet mapa**

Interaktivní mapa je umístěna v samostatném boxu. V části uživatelského rozhraní je funkcí leafletOutput() vytvořen element pro renderování Leaflet mapy. Na serverové straně byla vytvořena reaktivní funkce s "událostí" eventReactive(). Tahle reaktivní funkce neaktualizuje hodnoty automaticky při změně vstupních hodnot, ale až při spuštění události (eventu). Událost této funkce je nastavena na akční tlačítko aktualizace, kdy při kliknutí na tlačítko je vykonán blok kódu obsahující zpracování Leaflet mapy.

Mapa je vytvářena funkcí leaflet(). Pro metodu kartogramu byla využita rozšiřující funkce addPolygons() umožňující přidat do mapy plošné znaky. Do této funkce vstupují zpracované data z reaktivní funkce. Barva polygonů je určena na základě vybrané barevné stupnice a parametru. Informace ve vyskakovacím okně zobrazujícím se po kliknutí na určitý polygon jsou nastaveny podle vybraného parametru pro vykreslení hodnot a parametru pro název jednotky. Do mapového pole je dále přidána legenda mapy, měřítko mapy, tlačítko pro zapnutí zobrazení na celou obrazovku a ovládací panel pro přepínání podkladových map. Funkce pro vkládání podkladových map, addProviderTiles(), pracuje s Leaflet extenzí obsahující velké množství podkladových map a dlaždic (Seelmann a GitHub contributors 2021).

U mapy byla také vytvořena funkcionalita přiblížení na zájmové území. Pomocí funkce st\_bbox() bylo vypočítáno ohraničení zájmové oblasti, tzv. bounding box, a při vykreslení je mapa na něj přiblížena. Tohle přiblížení zajištuje funkce fitBounds().

Pro vykreslení mapy byla použita funkce renderLeaflet() odkazující na výstup mapy odlišený identifikátorem zvoleným v uživatelském rozhraní. Na stejném principu je také vykreslen pomocný text a nadpis mapy pomocí renderovací funkce renderText(). Vykreslenou mapu lze stáhnout jako HTML soubor obsahující totožnou Leaflet mapu i s veškerou funkcionalitou, nebo jako obrázek ve formátu PNG (Obr. 4.12). Funckionalita stahování map byla implementována na základě kódu uživatele Jaccar (Jaccar 2019).

#### **&** Kartogram: PORODNOST

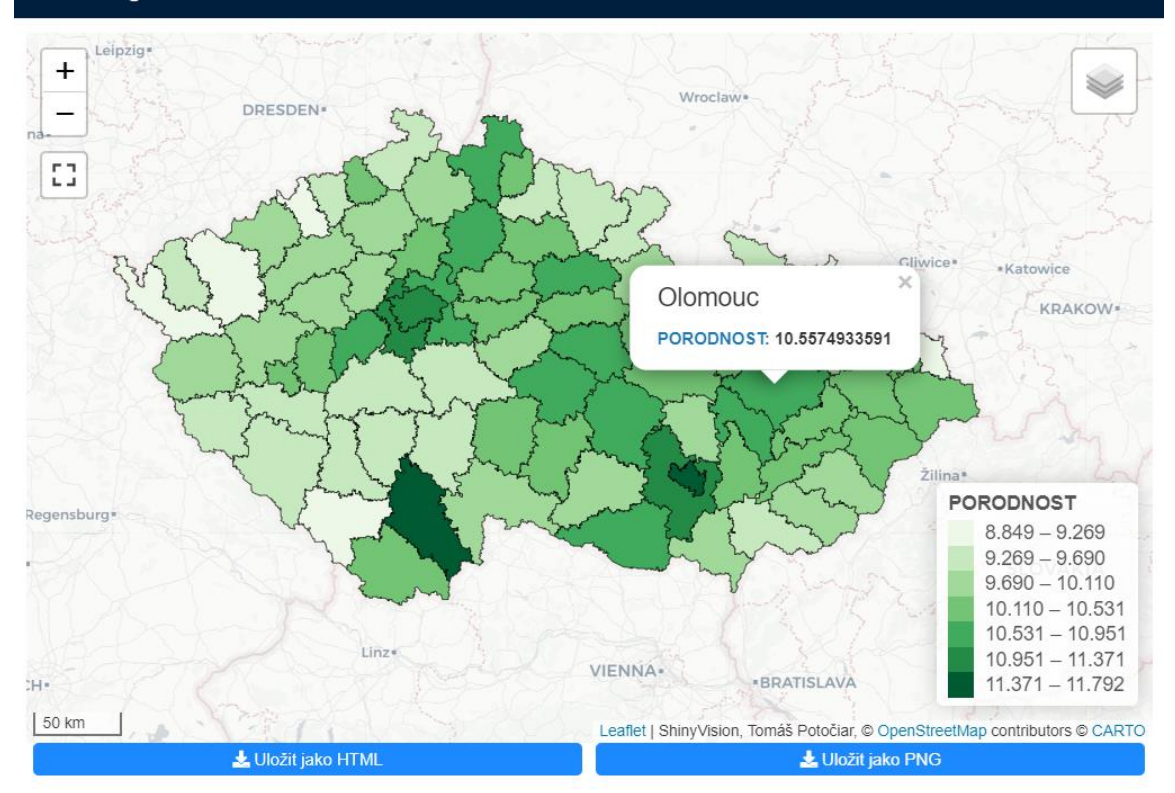

Obr. 4.12 Kartogram porodnosti vykreslený pomocí Leaflet knihovny.

#### <span id="page-29-0"></span>**4.5.2 Metoda kartodiagramu**

Pro vytvoření kartodiagramu byla použita knihovna *Leaflet* s nadstavbou *leaflet.minicharts* (Bachelier et al. 2021) umožňující přidat do mapy interaktivní diagramy pomocí funkce addMinicharts(). Podmínkou pro umístění diagramů do mapy je přítomnost informace o souřadnicích X a Y ve tvaru souřadnicového systému WGS84 v Excel souboru datové sady. Souřadnice slouží pro ukotvení diagramů na určité místo.

Po výběru datové sady a XY souřadnic jsou uživatelem zvoleny parametry vstupující do diagramů. Výběr prvků pickerInput() obsahuje argument pro vícenásobný výběr (multiple = TRUE) a tak je umožněno uživateli vybrat různý počet parametrů, jenž jsou uloženy do výsledného vektoru. Dále je uživatelem vybrán typ diagramu, kruhový nebo sloupcový, a nastavena předdefinovaná paleta barev z knihovny *RColorBrewer* (Neuwirth 2022). V sekci dalšího nastavení jsou uživatelem nastaveny násobky šířky, výšky a názvy jednotlivých diagramů. Veškeré vybrané prvky vstupují do reaktivní funkce pro vykreslení mapy po kliknutí na aktualizační tlačítko.

#### **Výpočet velikosti kruhových diagramů.**

Při výběru kruhového typu diagramu se na straně serveru vypočítává velikost jednotlivých diagramů. Velikost je proporcionálně měněna na základě hodnoty daného diagramu. Obecná formulace výpočtu zní:

*násobek velikosti \* (druhá odmocnina ze součtu hodnot parametrů / druhá odmocnina ze součtu maximálních hodnot parametrů) (1)*

Výpočet je implementován do R kódu v reaktivní funkci vstupující do argumentu funkce addMinicharts() (Obr 4.13).

```
#Výpočet šířky kruhového diagramu
#<u>Výpočet šířky kruhového diagramu</u><br>sirka_diagram <- reactive({<br>if(input$typ_diagram == "Kruhový") {
     input$diagram_w * (sqrt(rowSums(data_kd()[, input$param_kd])) /
     sqrt(rowSums(data_kd()[, input$param_kd] %>% summarise_if(is.numeric, max))))
  -3
    else
     input$diagram_w
  ļ
)
```
Obr. 4.13 Kód pro výpočet šířky kruhového diagramu.

Funkce přidávající do mapy diagramy obsahuje vlastnost zobrazující v diagramech popisky hodnot parametru. Jelikož lze tuto vlastnost použít pouze při výběru jednoho parametru, byla vytvořena podmínka omezující vlastnost na základě počtu parametrů. Funkcionalita Leaflet mapy a její vykreslení probíhá na stejném principu jako u metody kartogramu (viz podkapitola 4.5.1).

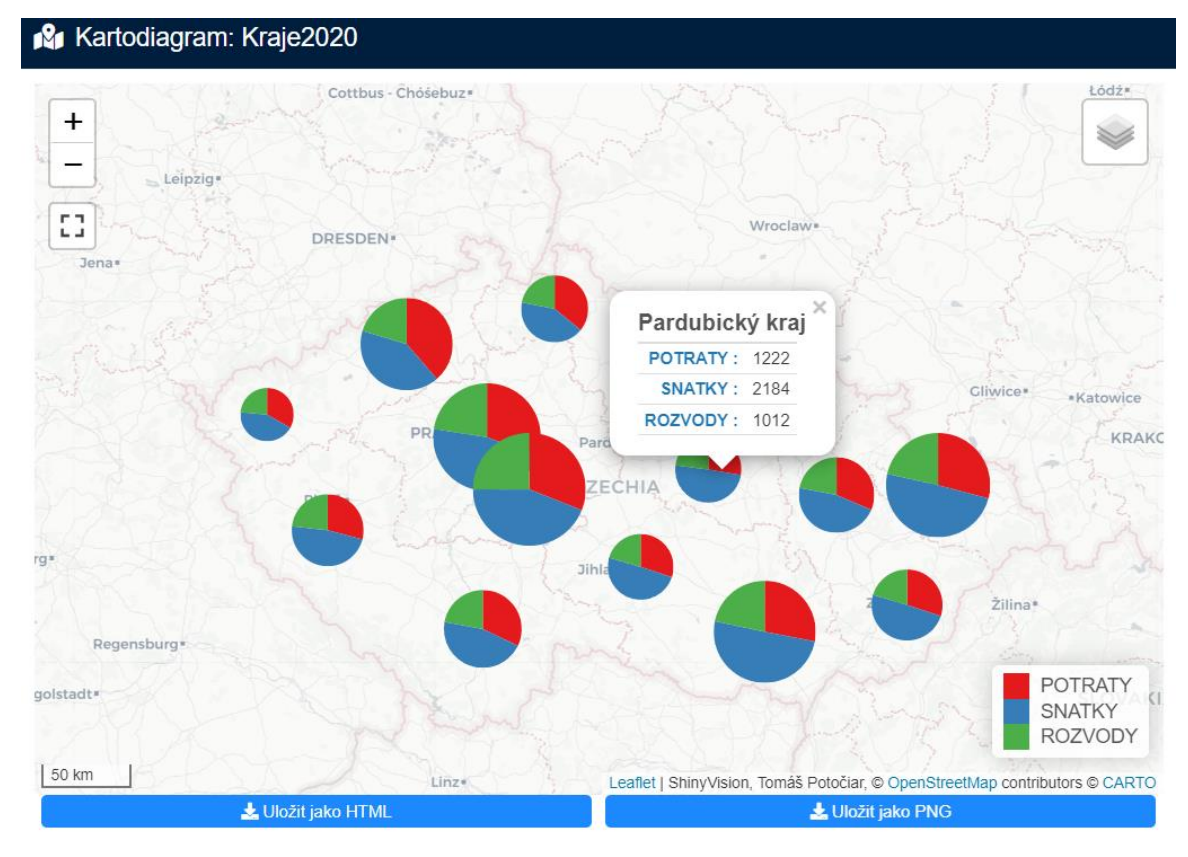

Obr. 4.14 Kartodiagram krajů zobrazující potraty, sňatky a rozvody.

## <span id="page-30-0"></span>**4.6Statistické vizualizace**

Neprostorové, neboli statistické vizualizace jsou v aplikaci zobrazovány interaktivními grafy. Statistické vizualizace byly rozděleny do tří sekcí na základě interpretace grafů – statistické grafy (histogram, boxplot), vzájemné vztahy (korelační diagram, korelační matice, paralelní osy) a časový vývoj (liniový graf). Grafy byly převážně tvořeny knihovnou *ggplot2* (Wickham et al. 2021) umožňující vizualizovat data a pro přidání interaktivity byla použita rozšiřující knihovna *ggiraph* (Gohel et al. 2022). Vstupní data pro statistické vizualizace jsou v podobě Excel listu.

#### <span id="page-31-0"></span>**4.6.1 Histogram**

Zobrazení interaktivního histogramu je založeno na knihovnách *ggplot2* a *ggiraph*. Po výběru dat je uživatelem zvolen parametr pro rozdělní hodnot na ose x. Uživatel ve vstupu hodnot zadá číselnou hodnotu určující mocnost sloupců, tzv. binů. Výšku sloupce určuje počet hodnot spadající do rozmezí sloupce.

V serverové části jsou do funkce ggplot() vloženy data a je určen parametr pro osu x. Interaktivitu zajišťuje vlastnost funkce geom\_histogram\_interactive() a to zejména zobrazení informace o počtu hodnot po najetí kurzorem na sloupec, tzv. tooltip. Ve funkci ggplot() jsou dále nastaveny popisky jednotlivých os a vzhled grafu podle uživatelského nastavení barev v boxu "další nastavení".

Objekt vzniklý z funkce ggplot() je převeden do objektu funkce girafe() pro schopnost interagovat s grafem při vykreslení. Objektu je přiřazený list s nastavením, obsahující funkci pro konfiguraci panelu s nástroji, který umožňuje stahování grafů nebo pohybování se v grafu. List obsahuje také konfiguraci stylu tooltipu či vypnutí funkcionality vybírání dat.

Vykreslení grafu probíhá až po vykonání události, tedy po kliknutí na aktualizační tlačítko, pomocí renderovací funkce výstupního objektu renderGirafe(). Zároveň s grafem je vykreslen nadpis renderovací funkcí textu.

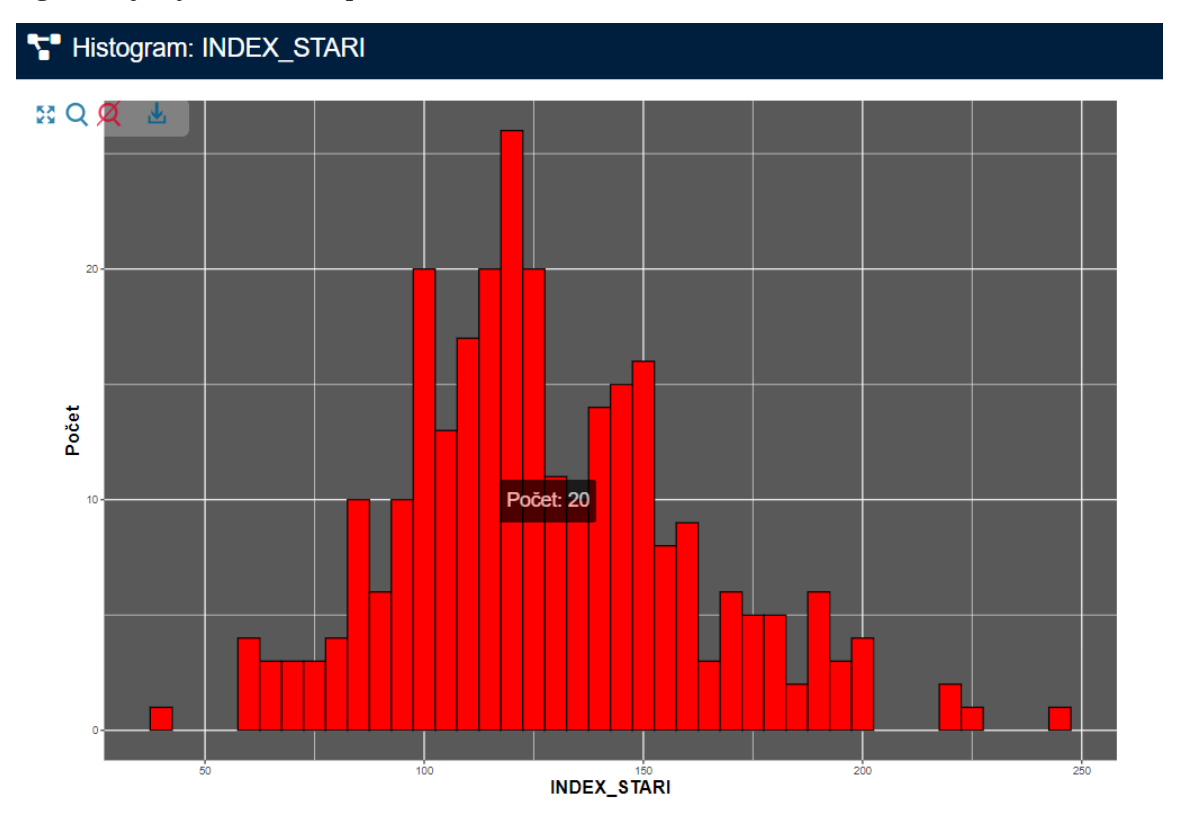

Obr. 4.15 Interaktivní histogram indexu stáří.

#### <span id="page-31-1"></span>**4.6.2 Boxplot**

Při použití boxplot grafu má uživatel možnost výběru kvalitativní či kvantitativní funkcionality vizualizace. Pokud uživatel používá kvantitativní data, vybere si různý počet parametrů představující různý počet boxů ("krabic") na ose x. Osa y zobrazuje hodnoty parametrů. Při použití kvalitativních dat je uživateli umožněno vybrat na ose x parametr, podle kterého lze data seskupit a na ose y je vybrán parametr porovnávající hodnoty mezi skupinovým parametrem.

Vstup dat do funkcí ggplot() a girafe() byl upraven podmínkou odlišující zpracování kvalitativních a kvantitativních dat. Pro kvantitativní data byla použita funkce melt() z knihovny *reshape2* (Wickham 2020) upravující strukturu dat do vhodné podoby. Funkce vytváří tabulku se sloupcem variable představujícím názvy vybraných parametrů na ose x a se sloupcem value obsahujícím číselné hodnoty parametrů.

Ve funkci geom boxplot interactive() jsou boxům a odlehlým hodnotám přiřazeny barvy a velikosti bodů dle výběru uživatele. Dále jsou nastaveny názvy os funkcí labs() a upraven vzhled grafu, tj. barva pozadí a styl popisků os. Převedený interaktivní objekt, umožňující při přejetí kurzorem na odlehlé hodnoty zobrazit informaci o hodnotě a graf uložit jako PNG obrázek, je vykreslen renderovací funkcí renderGirafe() do určeného boxu v uživatelském rozhraní.

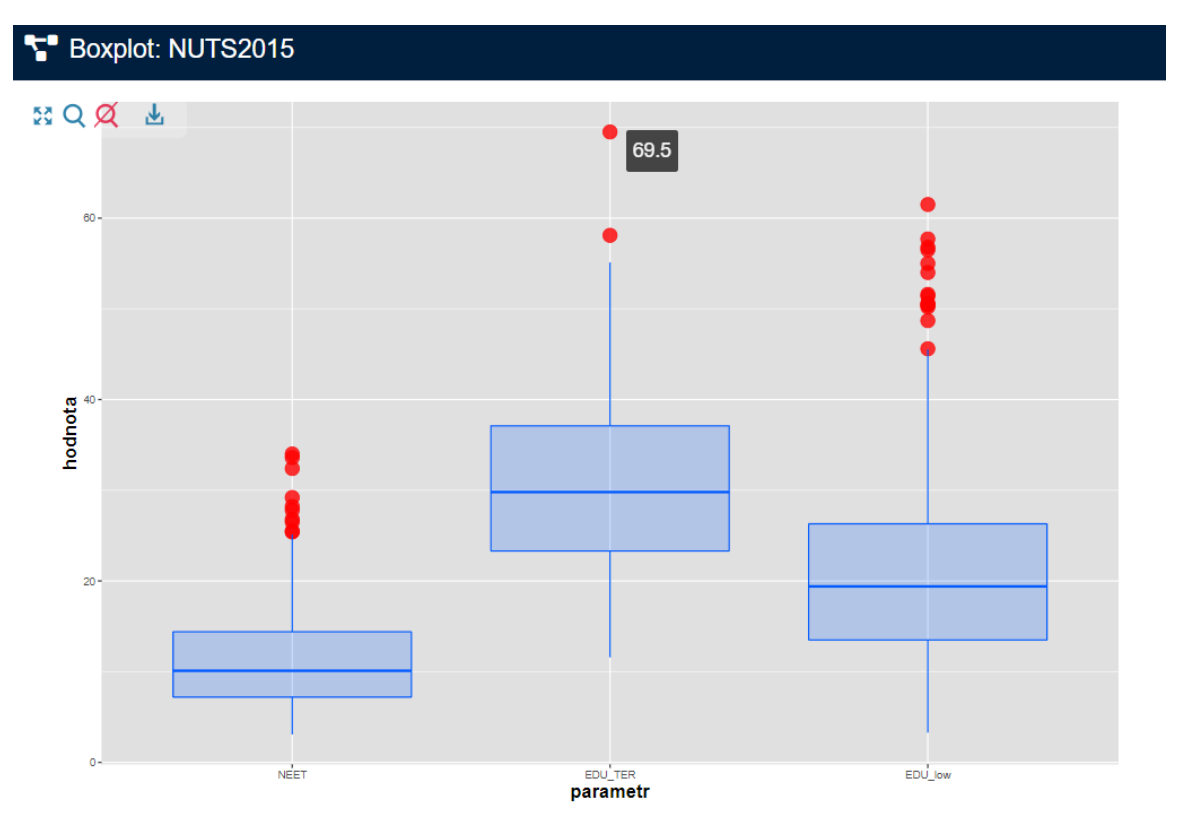

Obr. 4.16 Interaktivní boxplot vybraných parametrů

#### <span id="page-32-0"></span>**4.6.3 Korelační diagram**

Funkcionalitu korelačního diagramu zajišťují knihovny *ggplot2* a *ggiraph*, spolu s výpočty korelačních koeficientů a lineárních rovnic. Po výběru dat jsou uživatelem zvoleny parametry os X a Y. Uživatel má možnost z výběru tří metod korelace – Pearsonova, Spearmanova, Kendallova. Korelační koeficient je vypočítán pomocí funkce cor() z knihovny *stats* (R Core Team 2022). Do grafu je umístěn popisek funkcí annotate() s vypočítanou hodnotou korelace. Uživateli je umožněno proložit vykreslený graf liniemi, přesněji lineární funkcí, lokální regresí nebo zobecněným generálním modelem *(generalized additive model).* Při výběru lineární funkce je umístěn v grafu popisek jejího výpočtu pomocí funkcí coef() a lm().

Samotné body jsou vykresleny funkcí geom point interactive() v níž jsou nastavené atributy id, představující zvolený parametr pro název bodu jako identifikátor, a tooltip, zobrazující název, hodnoty na ose X a hodnoty na ose Y při najetí kurzorem na bod. Grafu jsou přiřazeny barevné hodnoty zadávající uživatel v sekci "další nastavení" a upraveny popisky jednotlivých os. Objekt je převeden do funkce girafe() obsahující konfiguraci interaktivních prvků v grafu a nastavení barvy při "hover" efektu (přejetí kurzorem na bod). Následně je graf spolu s nadpisem vykreslen do odpovídajícího boxu.

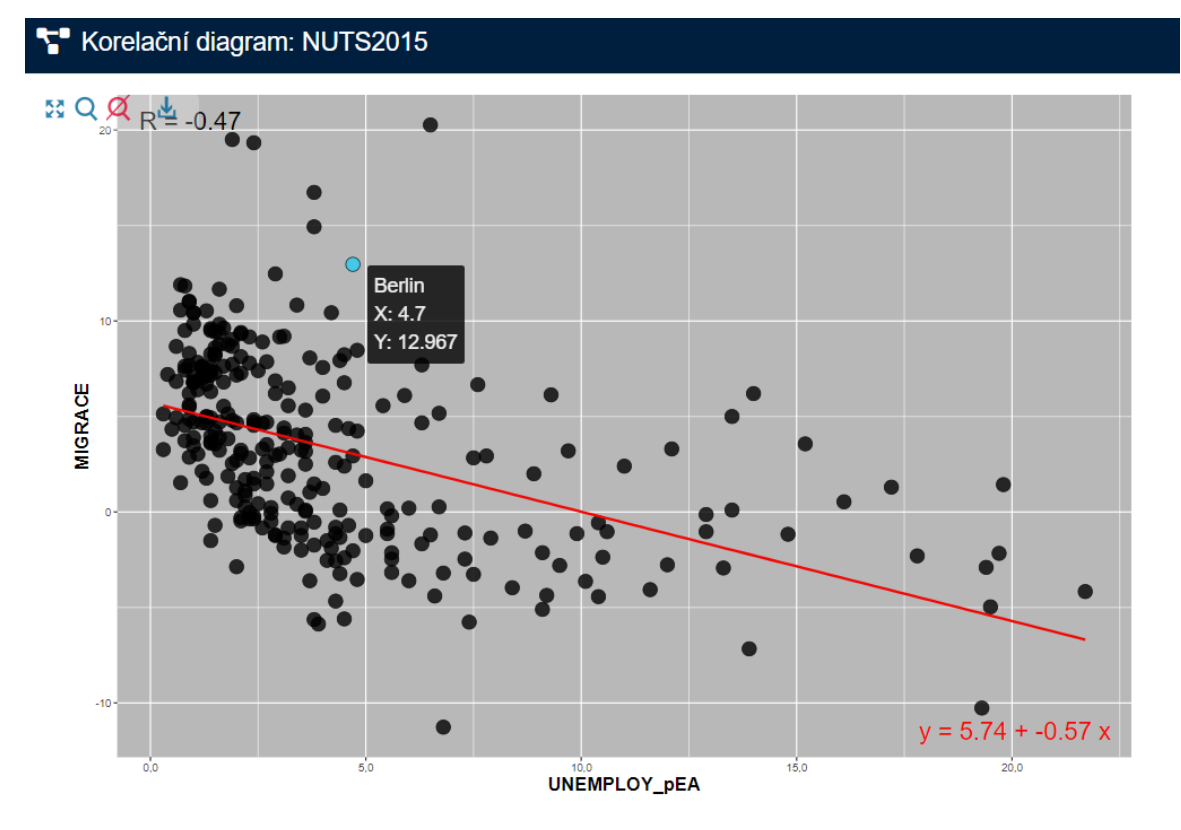

Obr. 4.17 Korelační diagram s výpočtem lineární funkce.

#### <span id="page-33-0"></span>**4.6.4 Korelační matice**

Pro sestrojení interaktivního grafu korelační matice byla využita knihovna *ggiraphExtra* (Moon 2020) rozšiřující knihovny *ggplot2* a *ggiraph*. Uživatelem jsou vybrány parametry načtené z nahraných dat vstupující do matice pro určení korelace. Lze vybírat ze tří metod korelace – Pearsonova, Spearmanova, Kendallova.

Oproti vizualizacím tvořeným ze základní knihovny *ggplot2*, vybrané prvky vstupují do funkce ggCor(), v níž jsou nastavené potřebné atributy, např. parametry, metoda korelace nebo barevná stupnice korelace určená ze záporné, nulové a kladné hodnoty. Interaktivitou grafu je zde při najetí na čtverec zobrazení informací ohledně porovnávaných parametrů, hodnoty korelace a hodnoty p určené pro další statistické operace. Také je uživateli umožněno graf uložit ve formě obrázku.

Grafu je nastaveno jednoduché téma pro přehlednost grafu pomocí funkce theme\_clean2(). Legendě korelace byla upravená velikost a zaměněn popisek do vhodné podoby. Po kliknutí na aktualizační tlačítko je graf vykreslen renderovací funkcí do odpovídajícího boxu spolu s nadpisem.

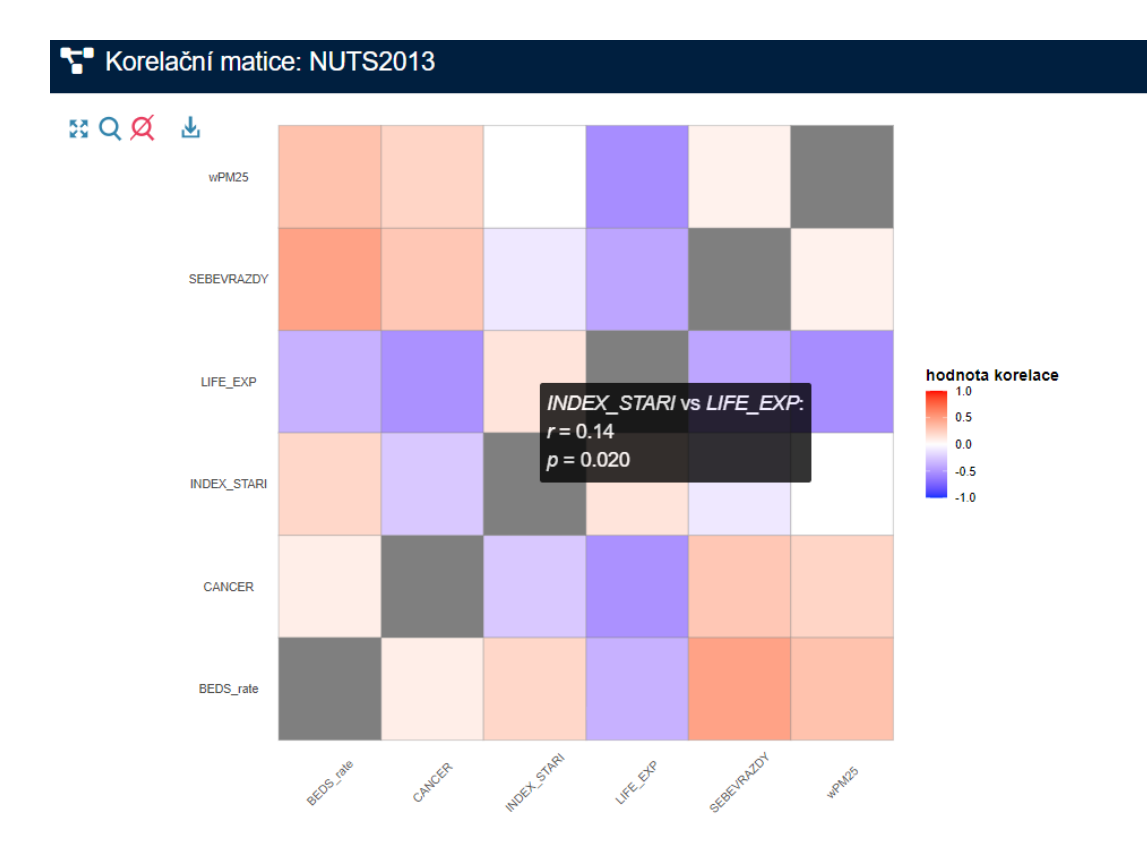

Obr. 4.18 Interaktivní graf korelační matice vybraných parametrů.

## <span id="page-34-0"></span>**4.6.5 Paralelní osy**

Graf paralelních os byl tvořen knihovnou *parcoords* (Bostock et al. 2019). Po výběru dat a parametrů pro porovnání na základě jednotlivých os je umožněno uživateli vybrat parametr pro seskupení dát a lépe se tak orientovat v grafu. V případě potřeby data neseskupovat, uživatel vybere možnost "NONE".

Vybrané prvky vstupují do funkce parcoords() v níž jsou nastavené potřebné atributy, např. barevné schéma os s podmínkou při seskupení dat, interaktivita vybírání dat nebo logika vybírání dat. V grafu lze vybírat jednotlivé osy pomocí tzv. brush módu. Toho lze docílit zaznačením části osy ve vertikální podobě. Osy spadající do vyznačené části jsou zvýrazněné oproti osám mimo vyznačenou oblast a lze si tak filtrovat potřebné osy pro porovnání. Vertikálním osám lze také měnit pozici v grafu přesunutím osy na určité místo. Do této funkcionality spadá logika vybírání dat "zároveň" a "nebo" při vyznačení více než jedné osy. Graf je vykreslen funkcí renderParcoords() po kliknutí na aktualizační tlačítko odkazující se na reaktivní funkci s událostí dle referenčního identifikátoru.

#### Paralelní osy: Kraje2020

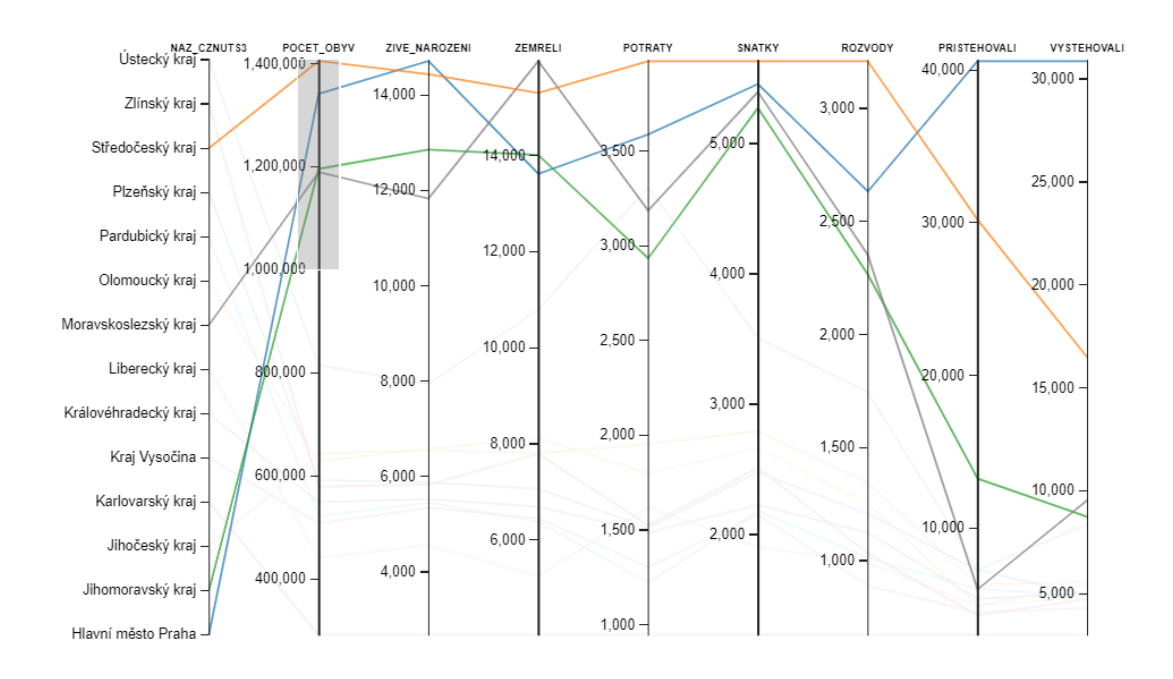

Obr. 4.19 Graf paralelních os – vybrané kraje nad 1 milion obyvatel.

#### <span id="page-35-0"></span>**4.6.6 Liniový graf**

Pro statistickou vizualizaci časového vývoje byl použit liniový graf vytvořený za pomoci knihovnen *ggplot2* a *ggiraph*. Uživatelem je zvolen časový parametr na ose X, reprezentující chronologický vývoj vybrané skupiny parametrů na ose Y. Časový parametr může být různého typu, např. hodiny, roky nebo datum a pro správné zobrazení linií musí být vhodně seřazen (od nejstaršího po nejnovější apod.).

Vybrané data jsou upraveny do vhodné struktury funkcí melt(), kde do atributu id.vars vstupuje časový parametr a do atributu measure.vars vstupuje skupina vybraných parametrů. Ve funkci ggplot() je pro osu X nastaven časový parametr, pro osu Y skupina parametrů a seskupení na základě názvů parametrů. Pomocí funkce geom line interactive() jsou hodnoty v grafu spojeny, liniím nastavena symbologie dle výběru uživatele a přidána informace o názvu parametru při přejetí na linii kurzorem.

V grafu jsou dále upraveny popisky os a legendy ve funkci theme() umožňující konfigurovat vzhled grafu. Vzniklý objekt vstupuje do funkce girafe(), ve které je nakonfigurována interaktivita grafu – při přejetí kurzorem na linii se ostatní linie zesvětlí pomocí funkce opts\_hover\_inv(). Nastavený graf je po aktivaci aktualizačního tlačítka vykreslen renderovací funkcí renderGirafe() spolu s dynamickým nadpisem.

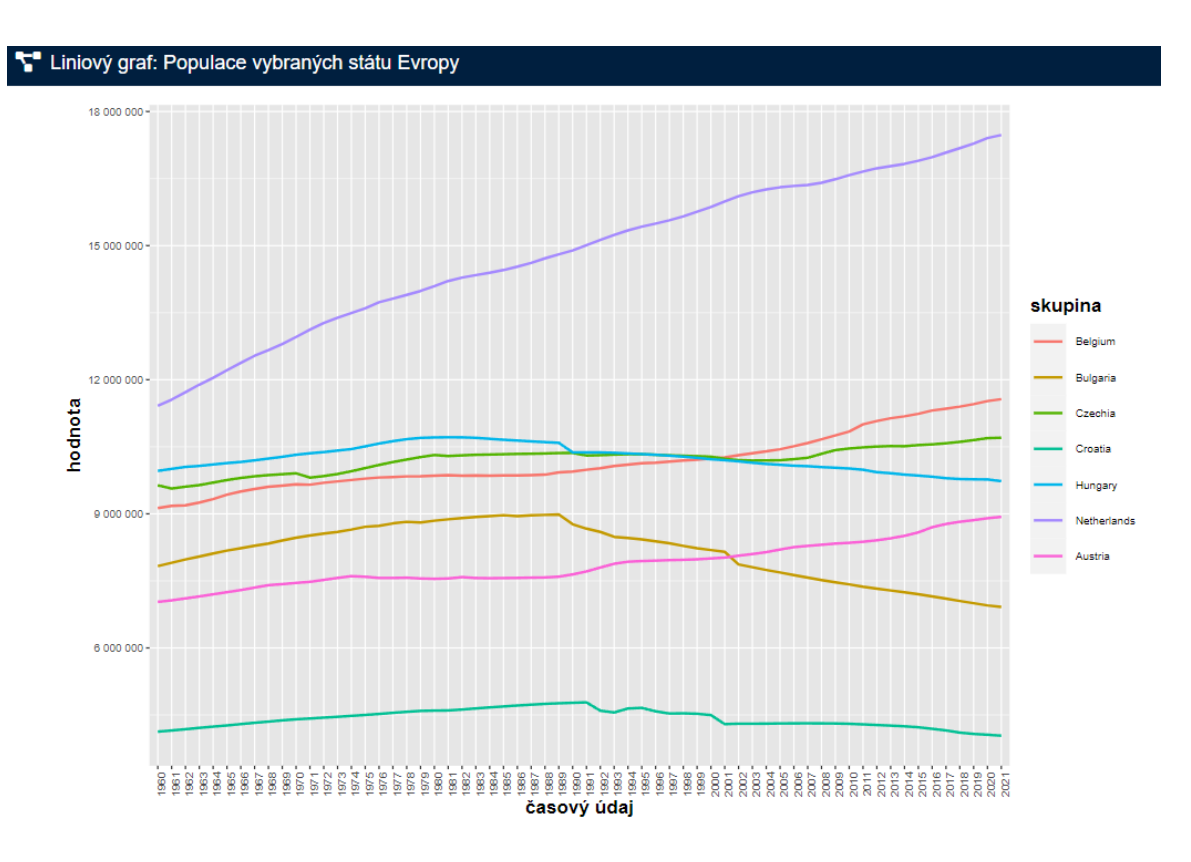

Obr. 4.20 Časový vývoj populace vybraných států Evropy.

### <span id="page-36-0"></span>**4.7 Tabelární vizualizace**

Vizualizace dat v podobě tabulky je k dispozici v sekci "prohlížení dat". Vytvoření interaktivní tabulky s daty bylo realizováno přídavným balíčkem *DT* (Xie et al. 2022a). Balíček implementuje JavaScript knihovnu *DataTables* a její funkcionalitu do prostředí R.

Uživateli je umožněno vybrání předdefinovaných dat nebo nahrání vlastních dat ve formátu CSV, Shapefile, Excel List, JSON nebo GeoJSON. Po výběru jsou pomocí observeru a funkce updateAwesomeCheckboxGroup() zobrazeny parametry datové sady ve formátu přepínatelných tlačítek. Vybrané parametry vstupují do funkce datatable(). Ve funkci je přidaná extenze v podobě akčních tlačítek, které jsou nakonfigurovány v atributu options. Tlačítko "Copy" slouží ke zkopírování hodnot do schránky, tlačítko "Print" umožňuje přejít do režimu pro tisk a následně vytisknout zobrazenou tabulku a pomocí tlačítka "Download" lze stáhnout tabulku s hodnotami v podobě CSV, Excel nebo PDF.

Tabulce je nastavena maximální výška, aktivován horizontální posuvník při zobrazení většího počtu parametrů a pomocí JavaScriptu nastaveny vhodné barvy pozadí a hlavičky zobrazující názvy parametrů a umožňující seřadit hodnoty vzestupně či sestupně. Atribut dom umožňuje zobrazit či skrýt určité prvky tabulky pomocí jednopísmenových identifikátorů zapsaných kombinovaně ve formě textu. Například písmeno "f" zobrazí filtrovací panel, písmeno "t" je pro zobrazení tabulky, písmeno "p" slouží pro zobrazení počtu stránek atd. (SpryMedia 2022). Interaktivní tabulka je vykreslena renderovací funkcí renderDataTable() do výstupu dataTableOutput() v uživatelském rozhraní.

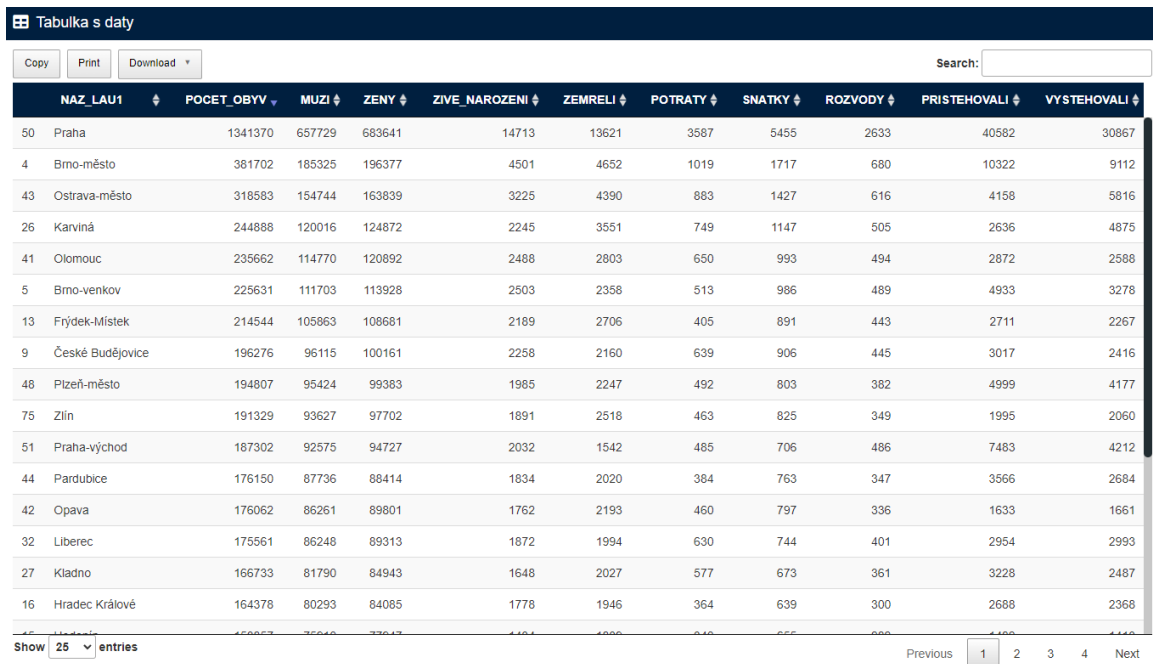

Obr. 4.21 Interaktivní tabulka zobrazující okresy ČR.

## <span id="page-37-0"></span>**4.8Prohlížení prostorových dat**

Aplikace umožňuje prohlížet prostorová data pomocí Leaflet mapy. Lze zobrazit bodové, liniové i polygonové prvky. Funkcionalita slouží k čistě prohlížení dat, přičemž lze nastavit libovolnou symbologii a parametr zobrazující se ve vyskakovacím okně. Na základě výběru geometrie pomocí skupiny tlačítek s upravenými CSS styly je nutné pro zobrazení interaktivní mapy zvolit soubor Shapefile nebo GeoJSON, jenž je přetransformován do souřadnicového sytému WGS84. Díky transformaci a nastavení bounding boxu kolem zobrazených prvků lze prohlížet data, v jakémkoliv souřadnicovém systému, umístěné v mapě na jakémkoliv místě na Zemi. V reaktivní funkci s událostí jsou vytvořeny podmínky sloužící k odlišení vykonání bloku kódu pro určitý typ geometrie.

Zobrazení bodových prvků v mapě je umožněno funkcí addCircleMarkers(). Uživateli je umožněno nastavit barvu výplně, velikost bodu, šířku ohraničení, barvu ohraničení, průhlednost výplně a průhlednost ohraničení. Liniové prvky v mapě jsou zobrazovány pomocí funkce addPolylines() u nichž lze upravit barvu linie, šířku linie a průhlednost linie. Polygonové prvky jsou do mapy přidávány funkcí addPolygons() a úprava symbologie je stejná jako u bodových prvků bez možnosti změny velikosti prvku.

Všechny typy geometrie vstupují do vykreslovací funkce renderLeaflet() a uživateli je umožněno vykreslené mapy stahovat ve formátu interaktivní mapy HTML nebo PNG obrázku.

#### 2 Zobrazení prostorových dat

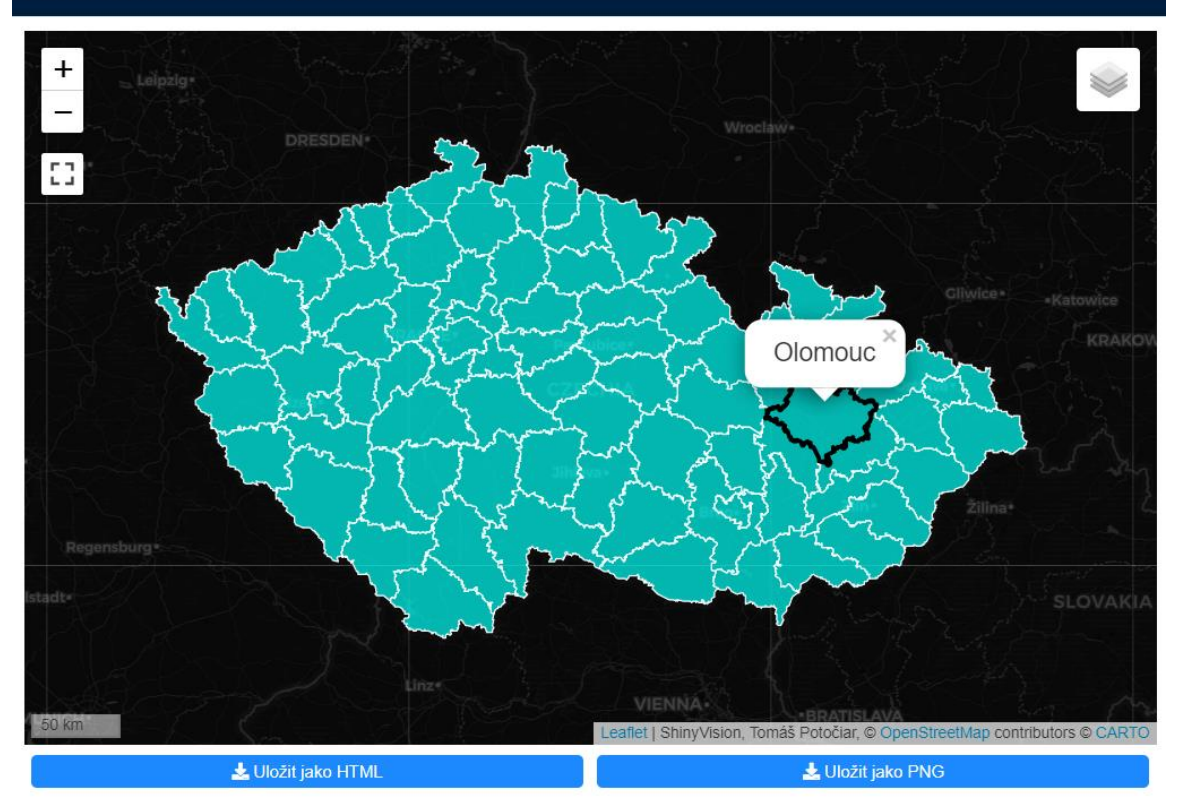

Obr. 4.22 Leaflet mapa okresů ČR s upravenou symbologií.

## <span id="page-38-0"></span>**5 LIMITY A OMEZENÍ**

Při vytváření aplikace byly zkoumány limity a omezení frameworku Shiny z různých hledisek a oblastí. Vyhodnocení limitů a omezení probíhalo na základě zkušeností, úvahy a potřeb tvořitele aplikace. Nevyřešené časově náročné problémy byly zařazeny mezi limity a omezení s možností budoucího řešení.

## <span id="page-38-1"></span>**5.1Licenční omezení shinyapps.io**

Aplikace ShinyVision je publikována prostřednictvím cloudové platformy *shinyapps.io* vyvíjené společností RStudio. Pro demonstraci možností vizualizace knihovny *Shiny* byl využit licenční plán "FREE" umožňující publikovat pod jedním účtem maximálně pět aplikací zcela zdarma. Při používání tohoto plánu je povoleno maximálně 25 aktivních hodin za období (měsíc). Jedná se o dobu, kdy je aplikace využívána uživateli, tj. aplikace je aktivní. Při neaktivitě je aplikace přepnuta do stavu "neaktivní" a doba aktivních hodin není přičítána. Jestliže dojde k překročení limitu aktivních hodin, aplikace nejsou dostupné uživatelům do dalšího platebního cyklu (shinyapps.io team 2021).

Další licenční omezení je ve velikosti alokované operační paměti aplikacím. S licenčním plánem "FREE" lze nastavit maximální velikost paměti na 1024 MB. Toto omezení se promítlo i ve funkcionalitě aplikace ShinyVision. Při pokusu o uložení vykreslené mapy byl překročen limit využití operační paměti, aplikace vyvolá chybovou hlášku a uživatele odpojí od serveru. Z tohoto důvodu byla funkcionalita ukládání Leaflet map zakázána pomocí funkce disabled() z knihovny *shinyjs* (Attali 2021) odkazována na akční tlačítko.

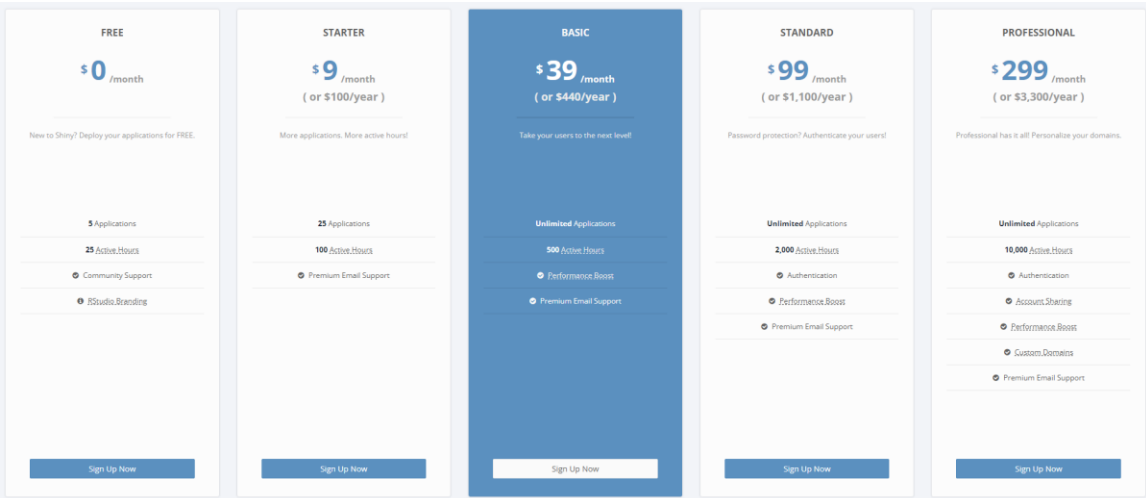

Obr. 5.1 Seznam licenčních plánů platformy shinyapps.io (RStudio).

## <span id="page-39-0"></span>**5.2 Velikost importovaných dat**

V aplikaci ShinyVision byla testována maximální velikost importovaných dat v závislosti na rychlost načtení dat a výpočetní rychlosti aplikace. Pro testování byly využity obce ČR z datové sady *ArcČR 3.3* ve formátu Shapefile s celkovou velikostí přibližně 90 MB.

Data na lokálním zařízením byly načteny v relativně dobrém času (přibližně 10 sekund), ovšem v publikované aplikaci je rychlost načítání dat odvíjena od rychlosti uploadu internetu uživatele, takže doba byla o poznání delší. Problém nastal při vykreslení obcí v mapě. Bylo téměř nemožné se pohybovat v mapě jak na lokálním zařízení, tak i v publikované verzi z důvodu výpočetní rychlosti aplikace a velkého počtu lomových bodů.

Limit velikosti importovaných dat byl nastaven na 30 MB pomocí globálního nastavení aplikace options(shiny.maxRequestSize = 30\*1024^2). Tahle velikost byla dostačující vzhledem k času stráveného čekáním na nahrání dat a výpočetní rychlostí aplikace umožňující bezproblémově ovládat funkcionalitu Leaflet mapy.

## <span id="page-39-1"></span>**5.3 Datové formáty**

V aplikaci ShinyVision byly použity datové formáty umožňující importovat data do aplikace a následně je upravovat a zpracovávat. Pro prostorové vizualizace slouží primárně formáty Shapefile, JSON a GeoJSON, u metody kartodiagramu je používán list Excelu. Pro statistické a tabelární vizualizace lze využít formátů Excel listu (.xlsx, .xls) nebo formátu CSV s možností výběru jakéhokoliv oddělovače.

Jedním z limitů formátu Shapefile je nutnost výběru všech povinných souborů s příponami .shp, .shx, .dbf a .prj. Při vynechání jednoho souboru je import dat chybně proveden. Z toho důvodu musela být vytvořena funkce sjednocující vybrané povinné soubory do jednoho SHP souboru (Obr. 4.6).

Ukládat vykreslené mapy lze ve formátech interaktivní webové aplikace HTML nebo statického obrázku PNG. Grafy jsou ukládány pouze ve statickém formátu PNG. U tabelární vizualizace lze zobrazené data uložit ve formátu Excel listu, CSV nebo PDF. Omezením PDF souboru je velikost A4 a tím možnost zobrazit jen určitý počet parametrů.

### <span id="page-40-0"></span>**5.4Struktura importovaných dat**

Při importování dat uživatelem je nutné zachovat přesně definované struktury pro správné zobrazení grafu či mapy. Při odlišné struktuře může dojít k chybnému vykreslení vizualizace a následné chybné interpretaci výsledků. V lepším případě je zobrazena chybová hláška s popisem chyby a zabránění tak chybné interpretaci. Informace o struktuře dat jsou zobrazeny po kliknutí na ikonu otazníku ve formátu vzorové tabulky a informativního textu.

#### <span id="page-40-1"></span>**5.5 Možnosti vizualizace**

Pomocí knihovny Shiny lze vytvořit mnoho vizualizací mnoha různými způsoby. Limitace z tohoto hlediska je spíše v možnostech prostorové vizualizace, jelikož jazyk R je zaměřený z větší části na práci se statistickými daty a umožňuje tvořit širokou škálu vizualizací díky velkému počtu dostupných a propracovaných knihoven, zejména knihovny *ggplot2*.

Interaktivní prostorové vizualizace lze tvořit pomocí knihovny *Leaflet* nebo na základě přístupového tokenu z webového portálu Mapbox mohou být využity knihovny *mapdeck* (Cooley 2020) a *mapboxer* (Kuethe 2020). Existují i další knihovny, ale jsou spíše zaměřené pro tvorbu statických map bez možností interakce nebo propojení s Shiny.

Omezení možností vizualizace je částečně způsobeno používáním vlastním výběrem dat, tj. musí být brán ohled na jakékoliv vstupní data, čímž je výrazně zvýšená náročnost tvorby vizualizace, někdy i kvůli tomuhle problému dochází k porušení korektnosti vizualizace (viz kapitola 7), jenž by v případě přesně určených vstupních dat nemuselo dojít.

### <span id="page-40-2"></span>**5.6Interaktivita**

U některých vizualizací dochází k poklesu interaktivity z pohledu požadavků tvůrce aplikace a limitů knihovny. U statistických vizualizací sestrojených pomocí knihovny *ggplot2* nelze uložit interaktivní verzi grafu, ale pouze jako statický obrázek. U grafu paralelních os funkcionalita stahování grafu není vůbec dostupná. V tomhle grafu byla řešena také vlastnost zobrazení informací po přejetí kurzorem na určitou osu, ale ve výsledku byla zjištěna nepodpora této funkcionality a zařazena mezi limity knihovny.

U časového vývoje pomocí liniového grafu je při přejetí kurzorem na linii zobrazován pouze název linie, přičemž bylo uvažováno i o zobrazení aktuální hodnoty parametru. Podobné omezení je u boxplot grafu, kde lze zobrazit přesnou hodnotu pouze odlehlých bodů po přejetím kurzorem, nikoliv u hodnoty mediánu a dalších prvků.

## <span id="page-41-0"></span>**6 VÝSLEDKY**

Hlavním výsledkem bakalářské práce je aplikace ShinyVision zaměřená na vizualizaci dat. Aplikace byla napsána v jazyku R a hlavní roli tvořila knihovna *Shiny* (Chang et al. 2021b). Aplikace byla umístěna do interaktivního layoutu (Obr. 4.3) a jednotlivým vizualizacím bylo vytvořeno strukturované uživatelské rozhraní (Obr. 4.4). V rámci aplikace jsou rozlišovány prostorové, statistické a tabelární vizualizace.

Výstupy prostorových vizualizací byly řešeny pomocí knihovny *Leaflet* (Cheng et al. 2022), mezi něž patří metoda kartogramu (Obr. 4.12), metoda kartodiagramu (Obr. 4.14) a prohlížení prostorových dat pomocí bodových, liniových či prostorových znaků (Obr. 4.22). Tyto vizualizace obsahují interaktivní prvky a možnost ukládat vykreslené mapy ve zvolených formátech.

Většina statistických vizualizací byla řešena knihovnou *ggplot2* (Wickham et al. 2021). Statistické vizualizace byly rozděleny do tří sekcí – statistické grafy, do nichž patří histogram (Obr. 4.15) a boxplot (Obr. 4.16), vzájemné vztahy obsahující korelační diagram (Obr. 4.17), korelační matice (Obr. 4.18), paralelní osy (Obr. 4.19) a pro sekci časový vývoj byl použit liniový graf (Obr. 4.20). Statistické vizualizace obsahují interaktivní prvky vytvořené pomocí knihovny *ggiraph* (Gohel et al. 2022) pokud se jedná o graf z knihovny *ggplot2*.

Tabelární vizualizace slouží pro prohlížení zdrojových dat. Pro vytvoření interaktivní tabulky s daty byla použita JavaScript knihovna *DT* implementována do R (Xie et al. 2022a). Uživatel je schopen zobrazit, vyfiltrovat a uložit vybrané data v několika formátech (Obr 4.21).

Veškeré vizualizace pracují s vytvořenou funkcionalitou výběru dat (kapitola 4.4) a s principem reaktivních funkcí pro aktualizaci parametrů z vybrané datové sady (Obr. 4.10). Uživatelům je pak umožněno nastavení vizualizace dle potřeby a vždy po kliknutí na aktualizační tlačítko je graf, tabulka či mapa vykreslena.

Na závěr práce byla určena kritéria limitů a omezení knihovny Shiny a věcí s tvorbou aplikace ShinyVision spojených. Maximální velikost importovaných dat je omezena na 30 MB, chybí některé prvky grafů a map pro úplnou korektnost, licenční omezení *shinyapps.io* pro publikování aplikací Shiny je dosti výrazné – kvůli použití licenčního plánu "FREE" a překračování limitu alokované paměti musela být omezena funkcionalita ukládání map. Naopak omezení datových formátů je minimální spolu s možnostmi vizualizace a implementovanou interaktivitou.

Aplikace ShinyVision je zveřejněná v rámci cloudové platformy shinyapps.io na tomto odkaze: **https://tomaspotociar.shinyapps.io/shinyvision**

## <span id="page-42-0"></span>**7 DISKUZE**

Při tvorbě aplikace nastalo několik problémů, jejichž vyřešení bylo velmi časově náročné, nebo dokonce nemožné na základě limitací knihoven apod. Nicméně problémy nejsou příliš razantní a potenciál aplikace pro další využití je značný.

#### **Problémy**

Jedním z nevyřešených problémů je uživatelské nastavení vlastních intervalů u metody kartogramu. Bylo zamýšleno tak, že si uživatel zvolí počet intervalů stupnice a podle toho mu bude zobrazena možnost si nastavit vlastní hodnoty intervalů. Tím by byla i vyřešena nekorektnost stupnic, jenž je momentálně nastavena na základě automatického rozložení hodnot na stejné intervaly. Problém se nepodařilo vyřešit, avšak jeho vyřešení by přineslo značné výhody. Nejedná se pravděpodobně o limitaci knihovny, nýbrž o schopnost vyřešení problému programátorsky.

Dalším problémem odvíjejícím se od problému s intervaly je nekorektnost barevných stupnic na základě kartografických pravidel. Při vyřešení problému s uživatelskou konfigurací intervalů by mohlo řešení být implementováno i na vlastní konfiguraci barevné stupnice. Nyní má uživatel možnost vybrat si pouze z několika předdefinovaných stupnic a mohou nastat situace, kdy při zobrazení určitých dat žádná ze stupnic nemusí být vhodná k sestrojení správného kartogramu.

U metody kartodiagramu je potřeba vždy mít údaje o poloze k umístění diagramu v mapě v podobě souřadnic X a Y ve tvaru systému WGS84. Toto může být někdy problémem, jelikož k vygenerování souřadnic je většinou potřeba jiného GIS softwaru. Problém by šel vyřešit vytvořením "generátoru souřadnic bodů", kdy by si uživatel naklikal v mapě pozice diagramů na základě počtu záznamů v datové sadě a nemusel by souřadnice generovat mimo aplikaci Shiny. Dále má uživatel možnost si vybrat pouze z dvou typů diagramu, kruhového a sloupcového, a nelze zobrazit stupnici gradaci kruhových diagramů. Zde se jedná o limitace knihovny *leaflet.minicharts* (Bachelier et al. 2021).

U statistických vizualizací nastal problém u zobrazení dodatečných informací při přejetí kurzorem na prvek, zejména u paralelních os, liniového grafu a boxplotu. Z části je to zapříčiněno limitací knihovny a z části univerzálností dat, tj. uživatel má možnost vybrat si vlastní data a proto se ve funkcích musí brát ohled na různé případy způsobující chyby při vykreslování.

Publikované aplikaci, skrze cloudovou platformu *shinyapps.io*, musela být omezena funkcionalita ukládání map z důvodu licenčního omezení této platformy. Při pokusu o uložení hodnota alokované paměti překročila maximální limit a uživatel byl od aplikace odpojen. Problém by byl vyřešen použití licenčního plánu "BASIC" nebo použitím jiného způsobu ukládání map využívajícím méně paměti.

Do problémů by se také dala zařadit rozsáhlost kódu. Aplikace ShinyVision má přes 3800 řádků a i přes odsazování a komentování bloků kódu byla orientace náročná.

#### **Potenciál aplikace**

Aplikace ShinyVision je vhodná pro komplexní zkoumání datových sad, jednak v prostorové složce, tak i ve statistické a tabelární. Využití si najde hlavně v akademické sféře a u datových analytiků, jejichž práce je založená na důkladném poznání dat. Aplikace má také potenciál pro pokračování tvorby a vylepšení funkčnosti nedořešených problémů. Například knihovna Leaflet umožňuje spolu s Shiny dynamické zobrazování prvků v mapě pomocí tzv. proxy, jenž by posunula úroveň vizualizací o něco výše.

Potenciál je mnohem větší u aplikací s konkrétním řešeným problémem. Aplikace ShinyVision je zaměřená spíše na obecnou vizualizaci dat, tj. po výběru dat lze zobrazit jakýkoliv parametr nastavený dle potřeby. Náročnost řešení obecné aplikace je mnohonásobně vyšší než u aplikace s konkrétním řešeným problémem.

#### **Ukázka dalších aplikací**

- *Shanghai - Airbnb* https://tomasmichal.shinyapps.io/Shanghai
- *Mapování strachu v Olomouci* https://ptmapping.shinyapps.io/PTMapping

Aplikace vznikly v rámci studia na katedře geoinformatiky v Olomouci. Jedná se o výstupy k projektu a praktickým úkolům.

Více ukázkových aplikací lze najít v oficiální webové galerii RStudia na odkaze https://shiny.rstudio.com/gallery.

## <span id="page-44-0"></span>**8 ZÁVĚR**

Cílem bakalářské práce bylo demonstrovat možnosti publikace prostorových a statistických dat pomocí knihovny *Shiny* umožňující v prostředí R vytvářet interaktivní webové aplikace. Dále bylo nutné sestavit ukázkovou datovou sadu obsahující prostorovou a bohatou atributovou složku. Následně jsou stanoveny kritéria pro vyhodnocení limitace knihovny.

Výsledkem práce je aplikace nesoucí název ShinyVision umožňující zobrazovat data pomocí prostorových, statistických a tabelárních vizualizací. Uživateli je umožněno vybrat si předdefinované sestavené datové sady *ukazatelé kvality života* pro NUTS2, *demografické údaje ČR* v podrobnosti na kraje, okresy a ORP nebo *populace vybraných států Evropy*. V opačném případě si uživatel může nahrát data vlastní. Po výběru dat a nastavení vstupních hodnot je interaktivní vizualizace vykreslena v odpovídající sekci (boxu). Prostorové vizualizace obsahují metodu kartogramu, kartodiagramu a metodu bodových, liniových a plošných znaků. Statistické vizualizace jsou demonstrovány na histogramu, boxplotu, korelačním diagramu, korelační matici, paralelních osách a liniovém grafu. Pro prohlížení zdrojových dat slouží tabelární vizualizace. Grafy, mapy a tabulky je možné ukládat v různých formátech.

Na základě tvorby a zkoumání řešené problematiky byly stanoveny kritéria pro vyhodnocení limitací z hlediska licenčního omezení shinyapps.io, maximální velikostí importovaných dat, omezení datových formátů a z hlediska možností vizualizací spolu s možností interaktivity. Aplikace je zveřejněna formou cloudové platformy shinyapps.io a dostupná na odkaze **https://tomaspotociar.shinyapps.io/shinyvision/**.

## **POUŽITÁ LITERATURA A INFORMAČNÍ ZDROJE**

APPSILON, 2022. *Python Dash vs. R Shiny – Which To Choose in 2022 and Beyond* [online] [vid. 2022-03-21]. Dostupné z: https://appsilon.com/dash-vs-shiny/

ATKINS, Aron, Jonathan MCPHERSON, JJ ALLAIRE a RSTUDIO, 2021. *rsconnect: Deployment Interface for R Markdown Documents and Shiny Applications* [online] [vid. 2021-10-15]. Dostupné z:

https://cran.r-project.org/web/packages/rsconnect/index.html

ATTALI, Dean, 2021. *shinyjs: Easily Improve the User Experience of Your Shiny Apps in Seconds* [online] [vid. 2022-01-26]. Dostupné z: https://cran.r-project.org/package=shinyjs

ATTALI, Dean a David GRISWOLD, 2021. *colourpicker: A Colour Picker Tool for Shiny and for Selecting Colours in Plots* [online] [vid. 2021-10-21]. Dostupné z: https://cran.r-project.org/package=colourpicker

BACHELIER, Veronique, Jalal-Edine ZAWAM, Benoit THIEURMEL, Francois GUILLEM a RTE, 2021. *leaflet.minicharts: Mini Charts for Interactive Maps* [online] [vid. 2021-11- 10]. Dostupné z: https://cran.r-project.org/package=leaflet.minicharts

BOSTOCK, Mike, Kai CHANG, Xing YUN, Kenton RUSSELL, Anobel ODISHO a Mark ALBRECHT, 2019. *parcoords: "Htmlwidget" for "d3.js" Parallel Coordinates Chart* [online] [vid. 2022-01-15]. Dostupné z: https://cran.r-project.org/package=parcoords

BREWER, Cynthia, 2013. *COLORBREWER 2.0 color advice for cartography* [online] [vid. 2021-10-21]. Dostupné z: https://colorbrewer2.org/

CHANG, Winston, Barbara BORGES RIBEIRO a RSTUDIO, 2021a. *shinydashboard: Create Dashboards with "Shiny"* [online] [vid. 2021-09-20]. Dostupné z: https://cran.r-project.org/package=shinydashboard

CHANG, Winston, Joe CHENG, JJ ALLAIRE, Carson SIEVERT a Barret SCHLOERKE, 2021b. *shiny: Web Application Framework for R* [online] [vid. 2021-09-20]. Dostupné z: https://cran.r-project.org/package=shiny

CHENG, Joe, Bhaskar KARAMBELKAR, Yihui XIE, Hadley WICKHAM, Vladimir AGAFONKIN a Kenton RUSSELL, 2022. *leaflet: Create Interactive Web Maps with the JavaScript "Leaflet" Library* [online] [vid. 2021-09-21]. Dostupné z: https://cran.r-project.org/package=leaflet

CHENG, Joe, Carson SIEVERT, Barret SCHLOERKE, Winston CHANG, Yihui XIE, Jeff ALLEN a RSTUDIO, 2021. *htmltools: Tools for HTML* [online] [vid. 2022-01-17]. Dostupné z: https://cran.r-project.org/package=htmltools

CLOVERDX, 2021. *How much data will the world produce in 2021?* [online] [vid. 2022- 03-15]. Dostupné z:

https://www.cloverdx.com/blog/how-much-data-will-the-world-produce-in-2021

COOLEY, David, 2020. *mapdeck: Interactive Maps Using "Mapbox GL JS" and "Deck.gl"* [online] [vid. 2022-04-15]. Dostupné z: https://cran.r-project.org/package=mapdeck

FONTICONS, 2022. *Font Awesome* [online] [vid. 2021-09-21]. Dostupné z: https://fontawesome.com/

FREE SOFTWARE FOUNDATION, 2022. *GNU Operating Systems* [online] [vid. 2022-03- 15]. Dostupné z: https://www.gnu.org/

GATTO, Malu A C, 2015. Making research useful: Current challenges and good practices in data visualisation.

GOHEL, David, Panagiotis SKINTZOS, Mike BOSTOCK, Speros KOKENES, Eric SHULL, Lee THOMASON a Lee THOMASON, 2022. *ggiraph: Make "ggplot2" Graphics Interactive* [online] [vid. 2021-12-02]. Dostupné z: https://cran.r-project.org/package=ggiraph

GRANJON, David, RINTERFACE, ALMASAEED STUDIO, Guang YANG, Winston CHANG a Victor PERRIER, 2021. *shinydashboardPlus: Add More "AdminLTE2" Components to "shinydashboard"* [online] [vid. 2021-11-23]. Dostupné z: https://cran.r-project.org/package=shinydashboardPlus

GUNELIUS, Susan, 2014. *The Data Explosion in 2014 Minute by Minute - Infographic* [online] [vid. 2022-03-15]. Dostupné z: https://www.newstex.com/blog/the-dataexplosion-in-2014-minute-by-minute-infographic

HART, Michele, Michael BLYTHE, Alex BUCK, Mona BERDUGO, Kesem SHARABI, Maggie SPARKMAN, Kent SHARKEY a V-CHMCCL, 2022. *What is Power BI?* [online] [vid. 2022-03-15]. Dostupné z:

https://docs.microsoft.com/en-us/power-bi/fundamentals/power-bi-overview

HOLTZ, Yan, 2018a. Boxplot. *data-to-viz.com* [online] [vid. 2022-03-21]. Dostupné z: https://www.data-to-viz.com/caveat/boxplot.html

HOLTZ, Yan, 2018b. Correlogram. *data-to-viz.com* [online] [vid. 2022-03-21]. Dostupné z: https://www.data-to-viz.com/graph/correlogram.html

HOLTZ, Yan, 2018c. Histogram. *data-to-viz.com* [online] [vid. 2022-03-21]. Dostupné z: https://www.data-to-viz.com/graph/histogram.html

HOLTZ, Yan, 2018d. Line Chart. *data-to-viz.com* [online] [vid. 2022-03-21]. Dostupné z: https://www.data-to-viz.com/graph/line.html

JACCAR, 2019. *Download leaflet map as a png when shiny app is deployed* [online] [vid. 2022-03-10]. Dostupné z:

https://stackoverflow.com/questions/59519438/download-leaflet-map-as-a-png-whenshiny-app-is-deployed

KUETHE, Stefan, 2020. *mapboxer: An R Interface to "Mapbox GL JS"* [online] [vid. 2022- 03-15]. Dostupné z: https://cran.r-project.org/package=mapboxer

MOON, Keon-Woong, 2020. *ggiraphExtra: Make Interactive "ggplot2". Extension to "ggplot2" and "ggiraph"* [online] [vid. 2022-02-10]. Dostupné z: https://cran.r-project.org/package=ggiraphExtra

MORAGA, Paula, 2019. 15.9.3 Uploading shapefile in server(). In: *Geospatial Health Data, Modeling and Visualization with R-INLA and Shiny* [online]. B.m.: Chapman and Hall/CRC. ISBN 9780367357955. Dostupné z: https://www.paulamoraga.com/bookgeospatial/sec-shinyexample.html#uploading-shapefile-in-server

NEUWIRTH, Erich, 2022. *RColorBrewer: ColorBrewer Palettes* [online] [vid. 2021-10-04]. Dostupné z: https://cran.r-project.org/package=RColorBrewer

PEBESMA, Edzer, Roger BIVAND, Etienne RACINE a Michael SUMNER, 2022. *sf: Simple Features for R* [online] [vid. 2021-10-10]. Dostupné z: https://cran.r-project.org/package=sf

PERRIER, Victor, Fanny MEYER, David GRANJON, Ian FELLOWS, Wil DAVIS a Spencer MATTHEWS, 2022. *shinyWidgets: Custom Inputs Widgets for Shiny* [online] [vid. 2021- 11-10]. Dostupné z: https://cran.r-project.org/package=shinyWidgets

R CORE TEAM, 2022. *The R Stats Package* [online] [vid. 2022-02-15]. Dostupné z: https://stat.ethz.ch/R-manual/R-devel/library/stats/html/00Index.html

RESIG, John a THE JQUERY TEAM, 2021. *jQuery* [online] [vid. 2022-03-20]. Dostupné z: https://jquery.com/

RIBECCA, Severino, 2019a. *Parallel Coordinates Plot* [online] [vid. 2022-03-16]. Dostupné z: https://datavizcatalogue.com/methods/parallel\_coordinates.html

RIBECCA, Severino, 2019b. *Scatterplot* [online] [vid. 2022-03-16]. Dostupné z: https://datavizcatalogue.com/methods/scatterplot.html

RSTUDIO, 2022a. *RStudio* [online] [vid. 2021-09-20]. Dostupné z: https://www.rstudio.com/products/rstudio/

RSTUDIO, 2022b. *RStudio Documentation, RStudio Connect* [online] [vid. 2021-09-20]. Dostupné z: https://docs.rstudio.com/rsc/

SEELMANN, Stefan a GITHUB CONTRIBUTORS, 2021. *Leaflet-providers* [online] [vid. 2021-10-15]. Dostupné z: https://github.com/leaflet-extras/leaflet-providers

SHINY FROM RSTUDIO, 2020. *Share your apps, Lesson 7* [online] [vid. 2022-03-20]. Dostupné z: https://shiny.rstudio.com/tutorial/written-tutorial/lesson7/

SHINYAPPS.IO TEAM, 2021. *shinyapps.io user guide* [online] [vid. 2021-10-08]. Dostupné z: https://docs.rstudio.com/shinyapps.io/

SPRYMEDIA, 2022. *DataTables - dom* [online] [vid. 2021-11-27]. Dostupné z: https://datatables.net/reference/option/dom

STREAMLIT INC., 2022. *Streamlit documentation* [online] [vid. 2022-03-15]. Dostupné z: https://docs.streamlit.io/

TECHTARGET CONTRIBUTOR, 2019. *Web application (Web app)* [online] [vid. 2022-03- 14]. Dostupné z:

https://searchsoftwarequality.techtarget.com/definition/Web-application-Web-app

THE R FOUNDATION, 2022. *What is R?* [online] [vid. 2022-03-14]. Dostupné z: https://www.r-project.org/about.html

VOŽENÍLEK, Vít a Jaromír KAŇOK, 2011. *Metody tematické kartografie: vizualizace prostorových jevů.* Olomouc: Univerzita Palackého v Olomouci. ISBN 978-80-244-2790- 4.

WICKHAM, Hadley, 2020. *reshape2: Flexibly Reshape Data: A Reboot of the Reshape Package* [online] [vid. 2022-02-02]. Dostupné z: https://cran.r-project.org/package=reshape2

WICKHAM, Hadley, 2021a. *Mastering Shiny : build interactive apps, reports, and dashboards powered by R* [online]. ISBN 9781492047384 1492047384. Dostupné z: https://mastering-shiny.org/

WICKHAM, Hadley, 2021b. Reactive building blocks. In: *Mastering Shiny : build interactive apps, reports, and dashboards powered by R* [online]. ISBN 9781492047384 1492047384. Dostupné z: https://mastering-shiny.org/

WICKHAM, Hadley, Jennifer BRYAN a RSTUDIO, 2022. *readxl: Read Excel Files* [online] [vid. 2021-10-28]. Dostupné z: https://cran.r-project.org/package=readxl

WICKHAM, Hadley, Winston CHANG, Lionel HENRY, Thomas Lin PEDERSEN a RSTUDIO, 2021. *ggplot2: Create Elegant Data Visualisations Using the Grammar of Graphics* [online] [vid. 2021-11-07]. Dostupné z: https://cran.r-project.org/package=ggplot2

XIE, Yihui, Joe CHENG, Xianying TAN a JJ ALLAIRE, 2022a. *DT: A Wrapper of the JavaScript Library* "*DataTables"* [online] [vid. 2021-11-27]. Dostupné z: https://cran.r-project.org/package=DT

XIE, Yihui, Wush WU, Daijiang LI, Xianying TAN, Salim BRÜGGEMANN a Christophe DERVIEUX, 2022b. *xfun: Supporting Functions for Packages Maintained by "Yihui Xie"* [online] [vid. 2021-11-15]. Dostupné z: https://cran.r-project.org/package=xfun

## **PŘÍLOHY**

## **SEZNAM PŘÍLOH**

## **Volné přílohy**

Příloha 1 CD Příloha 2 Poster

### **Popis struktury CD**

Adresáře:

- aplikace
- data
- text\_prace
- web